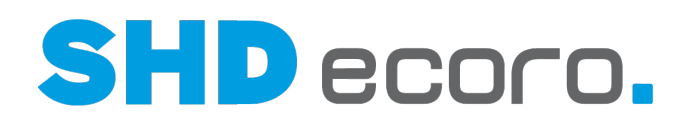

# Kurzdoku

## Umstieg auf den neuen Artikel-Hauptsatz beim Update auf Version 4.0.0

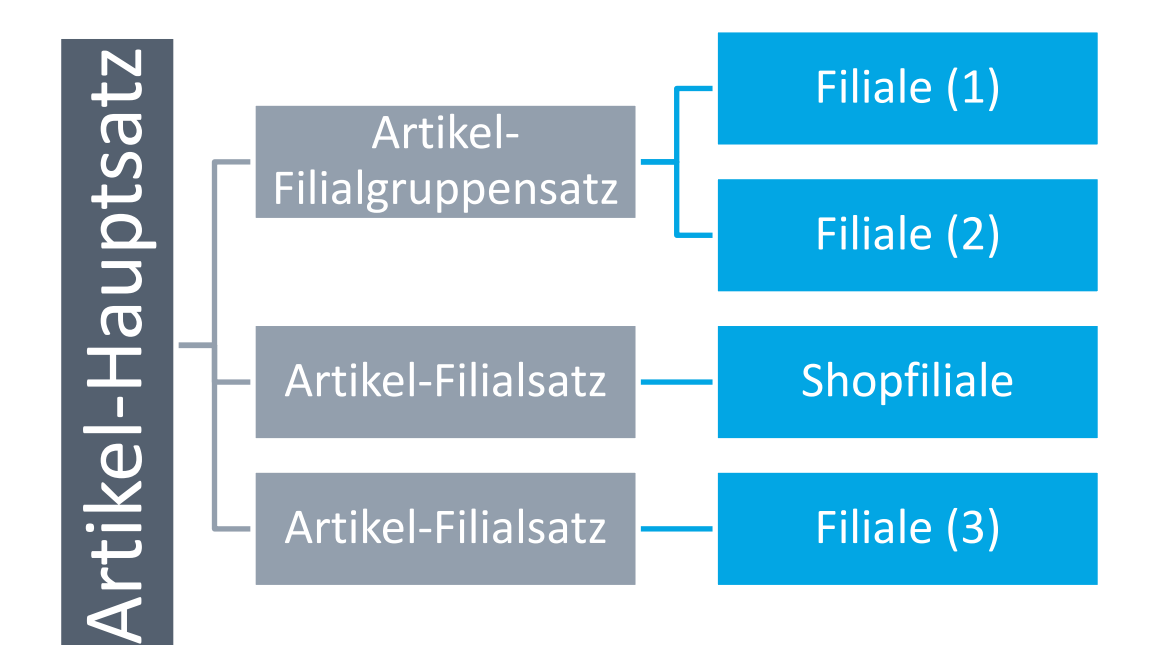

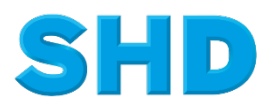

Sämtliche Informationen, Abbildungen, Darstellungen und Dokumentation in den Unterlagen von SHD dürfen ohne vorherige Genehmigung von SHD - auch auszugsweise - weder kopiert, vervielfältigt noch öffentlich zugänglich gemacht werden.

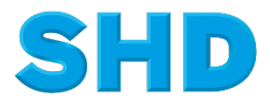

© Copyright 2022 by SHD Einzelhandelssoftware GmbH

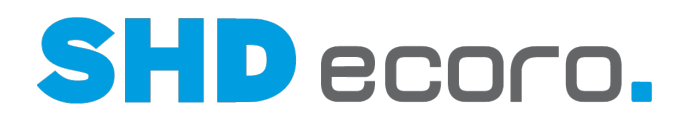

## **Inhalt**

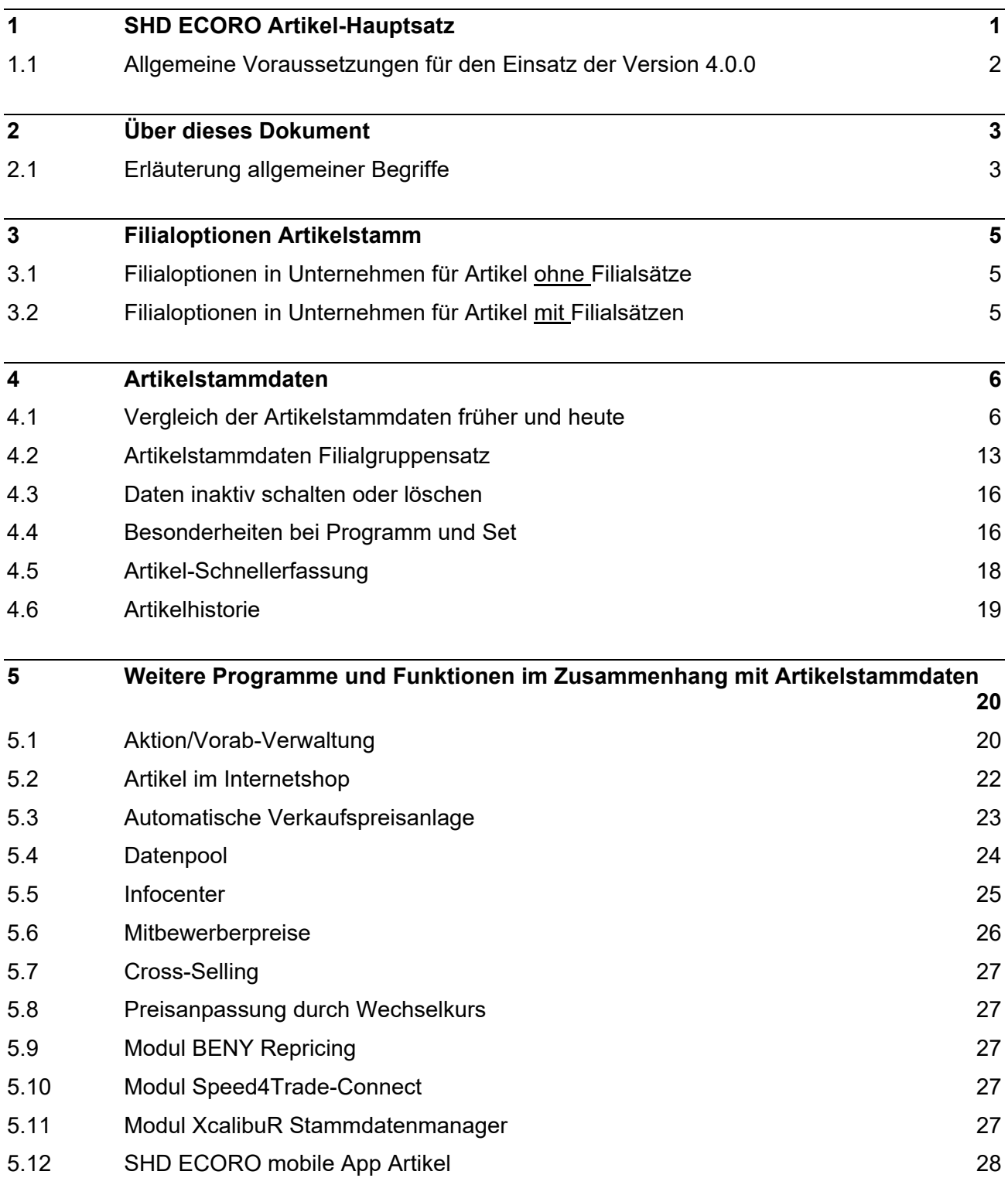

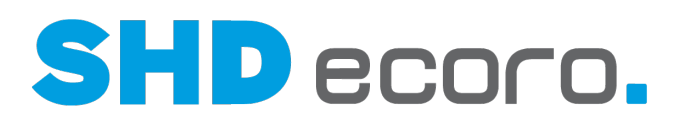

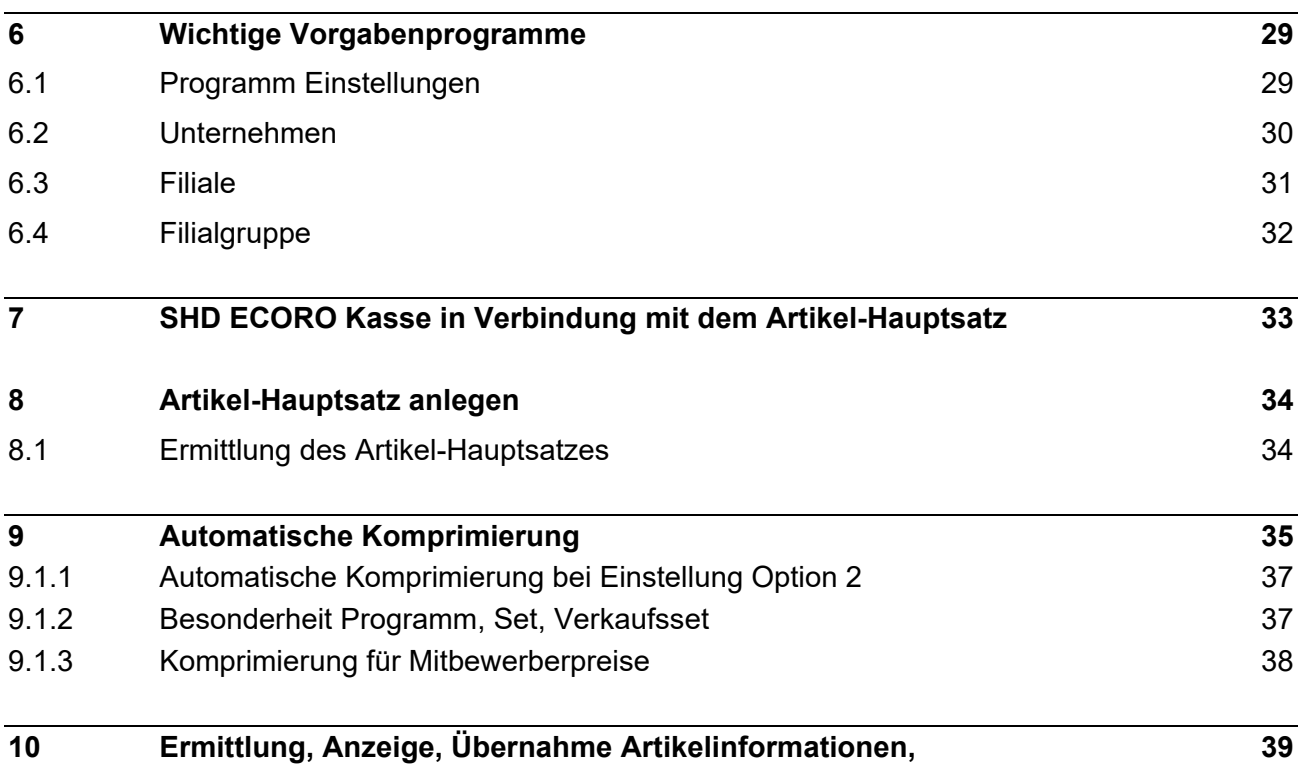

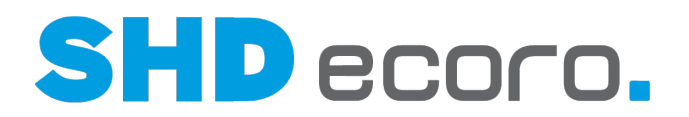

## **1 SHD ECORO Artikel-Hauptsatz**

#### *Was ist der Artikel-Hauptsatz?*

Der Artikel-Hauptsatz ist eine Umstrukturierung der heutigen Artikelstammdaten.

Bisher wird für jede in SHD ECORO angelegte Filiale je ein Artikel-Filialsatz gespeichert, auch wenn die Artikelinformationen für alle Filialen identisch sind. Dies verursacht eine große Anzahl von Datensätzen, die eigentlich nicht benötigt werden und das Datenvolumen unnötig erhöhen.

Der Artikel-Hauptsatz erlaubt es, identische Artikelinformationen einmalig vorzuhalten. Das macht die Pflege von Artikelstammdaten übersichtlich und einfach.

Filialbezogene Artikelinformationen müssen immer nur dann gepflegt und gespeichert werden, wenn sie vom Artikel-Hauptsatz abweichen.

Das Stammdatenprogramm **Artikel** wurde so gestaltet, dass filialbezogene Artikelinformationen auf einem Blick erkennbar sind und nur diese Informationen für Filialen oder Filialgruppen gepflegt werden. So wird verhindert, dass versehentlich allgemeingültige Artikelinformationen geändert werden.

#### *Welche Vorteile bietet Ihnen der neu strukturierte Artikelstamm?*

- Redundante Artikelstammdaten entfallen.
- Das gespeicherte Datenvolumen wird insgesamt reduziert.
- Die Pflege der Artikelstammdaten wird vereinfacht.
- Sind Artikeldaten für alle Filialen identisch, muss nur der Hauptsatz angelegt und gepflegt werden.
- Filialsätze müssen nur für Abweichungen angelegt und gepflegt werden.
- Der Benutzer erkennt auf einen Blick, welche Artikelinformationen filialabhängig sind.
- Artikelinformationen, die ausschließlich über den Artikel-Hauptsatz gesteuert werden, sind im untergeordneten Filial-/Filialgruppensatz für die Bearbeitung gesperrt.
- Mit den neuen Filialgruppensätzen für Artikel können Datensätze, die für eine Gruppe von Filialen identisch sind, angelegt und gepflegt werden.

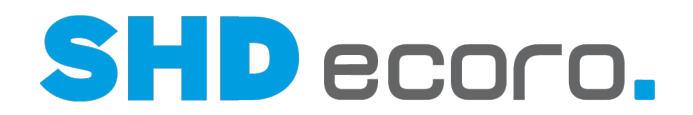

### **1.1 Allgemeine Voraussetzungen für den Einsatz der Version 4.0.0**

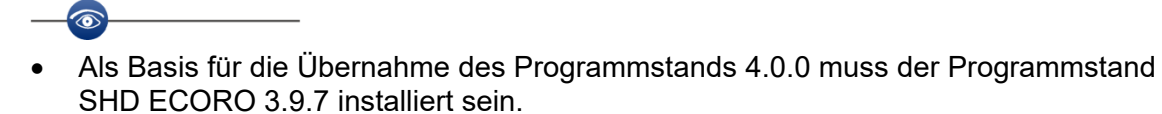

- SHD FCORO Kasse wird ab Version 4.0 unterstützt.
- Der Einsatz von ECORO Kasse ist nicht möglich.

 $\mathbf{f}$ 

• SHD ECORO mobile wird ab Version 4.0.0 unterstützt.

Ein Umstieg auf einen späteren Programmstand nach Version 4.0.0 ist direkt möglich. Auch hier gilt als Ausgangsbasis der Programmstand SHD ECORO 3.9.7.

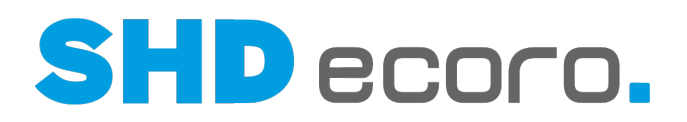

## **2 Über dieses Dokument**

Diese Dokumentation beschreibt detailliert:

- die **Vorgaben** für den Artikel-Hauptsatz
- die Änderungen im Stammdatenprogramm **Artikel**
- die Besonderheiten der Artikelarten in SHD ECORO
- die Änderungen vom Artikel abhängiger Programme in SHD ECORO
- die Ermittlung der Artikelstammdaten bei der Suche und im Verkauf
- die automatische Komprimierung von Artikelstammdaten
- die neue Funktionalität **Artikel-Filialgruppensatz**

### **2.1 Erläuterung allgemeiner Begriffe**

Folgende Begriffe, die die Datenstruktur und Informationen der Artikel in SHD ECORO beschreiben, werden in dieser Dokumentation verwendet.

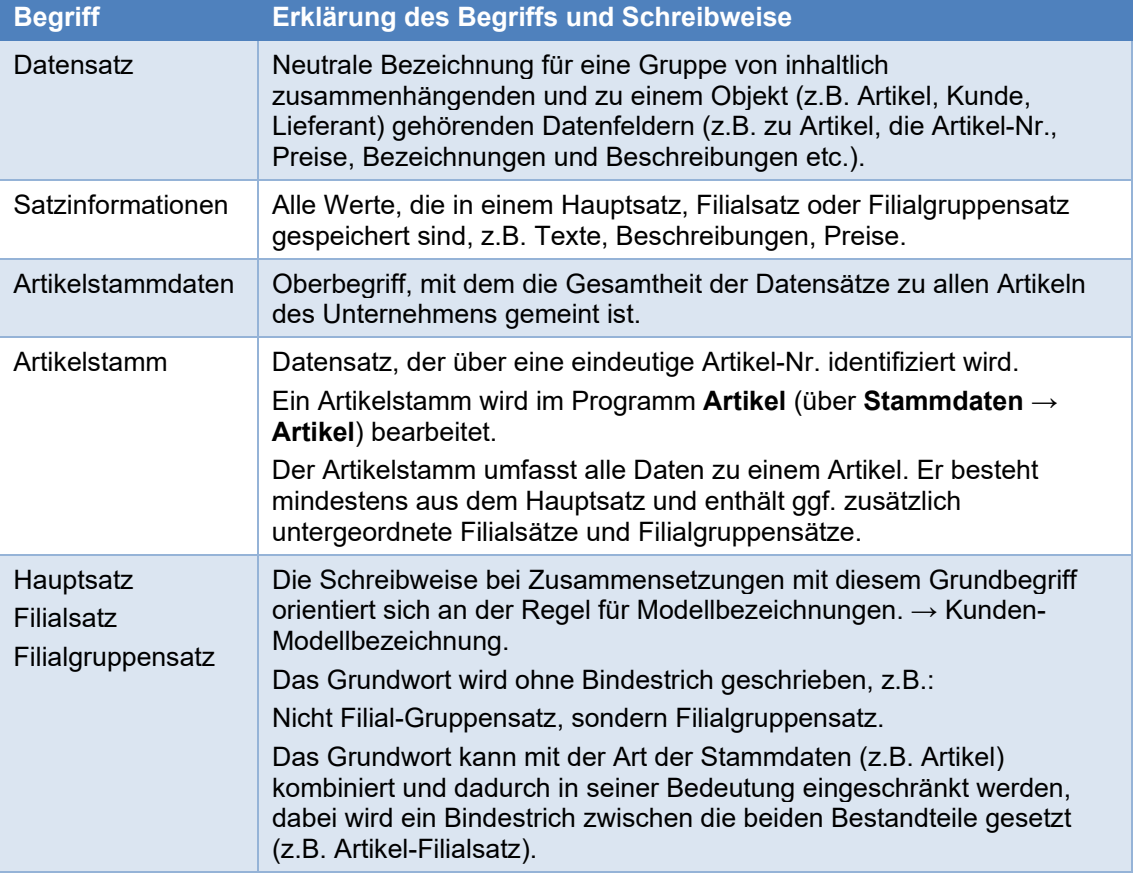

#### *Schreibweisen und Bedeutung*

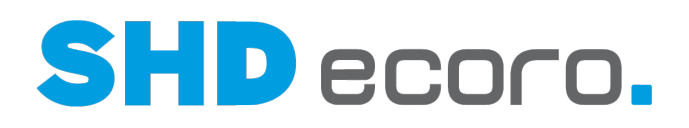

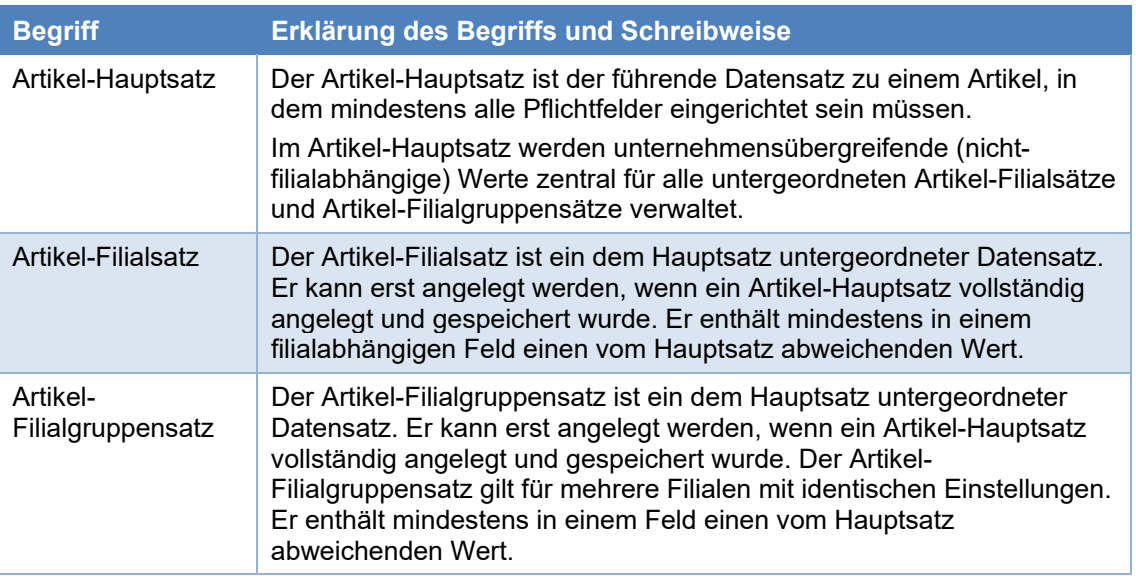

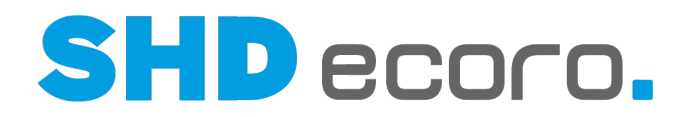

## **3 Filialoptionen Artikelstamm**

### **3.1 Filialoptionen in Unternehmen für Artikel ohne Filialsätze**

#### *Arbeiten Sie heute ohne Filialsätze?*

Bei Unternehmen, die heute ohne Artikel-Filialsätze auskommen, ändert sich die Darstellung und Bearbeitung des Artikelstamms (Programm **Stammdaten** → **Artikel)** nicht.

#### *Wo sehen Sie, wie Ihr Unternehmen heute arbeitet?*

In den Unternehmensvorgaben ist bei Unternehmen ohne Filialsätze die Einstellung **Ohne Filiale** (über **Vorgaben** → **Unternehmen** → **Filialoptionen** → **Artikel**) aktiviert.

*Was ändert sich im Artikel, wenn Ihr Unternehmen ohne Filialsätze arbeitet?*

- Bei der Übernahme des Programmstands wird für jeden Artikel ein Artikel-Hauptsatz angelegt.
- Alle vorhandenen Artikel-Filialsätze werden entfernt.

### **3.2 Filialoptionen in Unternehmen für Artikel mit Filialsätzen**

#### *Arbeiten Sie heute mit Filialsätzen?*

Bei Unternehmen, die schon heute mit abweichenden Filialsätzen arbeiten, ändert sich die Darstellung und Bearbeitung des Artikelstamms. Die Darstellung ist übersichtlich und der Pflegeaufwand wird reduziert.

#### *Wo sehen Sie, wie Ihr Unternehmen heute arbeitet?*

In den Unternehmensvorgaben ist bei Unternehmen mit Filialsätzen die Einstellung **Ohne Filiale** (über **Vorgaben** → **Unternehmen** → **Filialoptionen** → **Artikel**) nicht aktiviert.

#### *Was ändert sich im Artikelstamm, wenn Sie mit Filialsätzen arbeiten?*

- Bei der Übernahme des Programmstands wird für jeden Artikel ein Artikel-Hauptsatz angelegt.
- Alle vorhandenen Artikel-Filialsätze werden komprimiert.

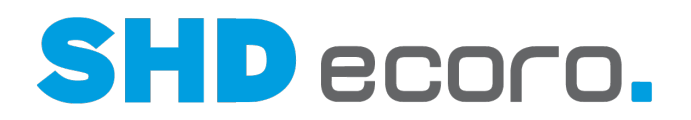

## **4 Artikelstammdaten**

## **4.1 Vergleich der Artikelstammdaten früher und heute**

Der Abschnitt beschreibt im Detail, wie Artikelstammdaten bisher gespeichert und gepflegt werden und wie Dies zukünftig in Verbindung mit dem Artikel-Hauptsatz geschieht.

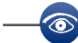

Die nachfolgende Beschreibung erfolgt auf der Grundlage, dass bereits mit Filialsätzen in SHD ECORO gearbeitet wird.

In den Unternehmensvorgaben (über **Vorgaben** → **Unternehmen** → **Filialoptionen** → **Artikel**) ist die Einstellung **Ohne Filiale** nicht aktiviert.

#### *Wie werden Artikelstammdaten bisher gespeichert und bearbeitet?*

- Für jeden neu angelegten Artikel wird je angelegter Filiale ein Artikel-Filialsatz angelegt, auch wenn alle Informationen eines Artikels identisch sind.
- Änderungen von filialspezifischen Artikelinformationen erfolgt im Artikelstamm über die Auswahl der Filiale.
- Ob filialspezifische Artikelinformationen geändert wurden, erkennt man dadurch, dass beim Speichern eine Auswahl der Filialen erfolgt.
- Es ist nicht auf einem Blick erkennbar, welche Attribute filialspezifisch sind.

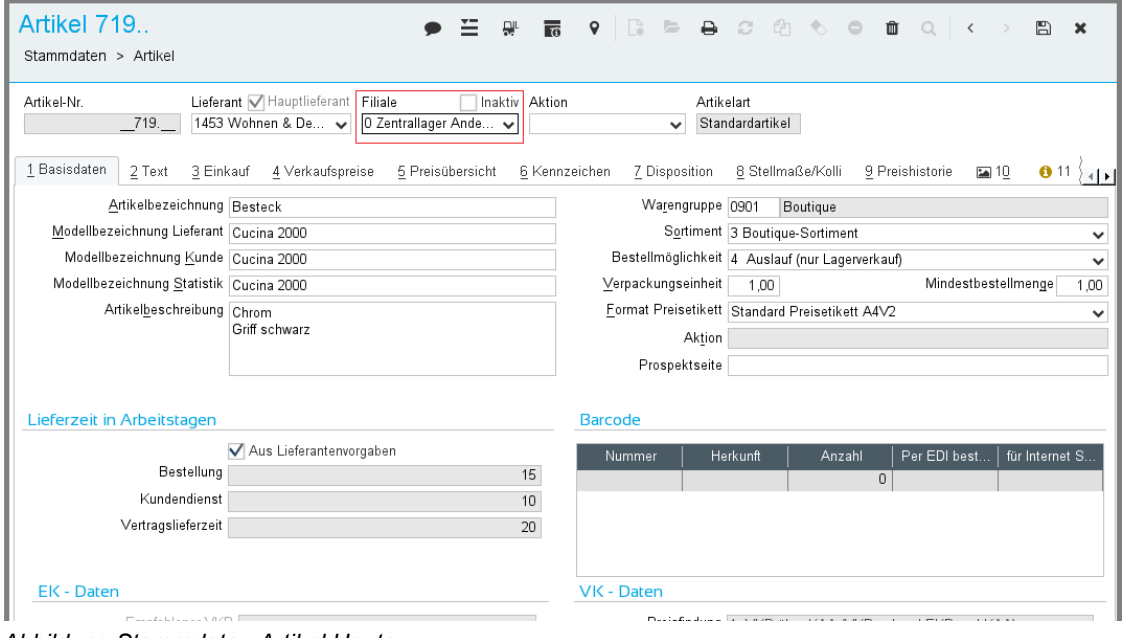

*Abbildung Stammdaten Artikel Heute*

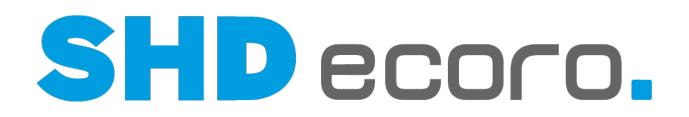

#### *Wie werden Artikelstammdaten zukünftig gespeichert?*

Ť

-1

Generell gilt: Ein Arbeiten ohne Hauptsatz ist nicht möglich. Der Hauptsatz muss immer vorhanden sein.

- Bei der Übernahme des Programmstands 4.0.0 wird für jeden Artikel der Hauptsatz automatisch angelegt.
- Bei der Neuanlage von Artikeln wird der Hauptsatz immer automatisch angelegt.
- Bei der Neuanlage von Artikeln werden Filialsätze nur dann angelegt, wenn dies zwingend erforderlich sind.

#### *Wann werden Artikel-Filialsätze automatisch angelegt und gespeichert?*

Artikel-Filialsätze werden automatisch angelegt und gespeichert, wenn:

- Filialen mit abweichender Währung zum Unternehmen vorhanden sind,
- Filialen mit abweichender Steuer zum Unternehmen vorhanden sind,
- Filialen mit Handelstyp Großhandel vorhanden sind,
- Filialen einem Internetshop (Medienpark/VME) zugeordnet sind.

Diese Artikel-Filialsätze bzw. Filialgruppensätze können nicht entfernt werden, auch dann nicht, wenn sie identisch mit dem Hauptsatz sind.

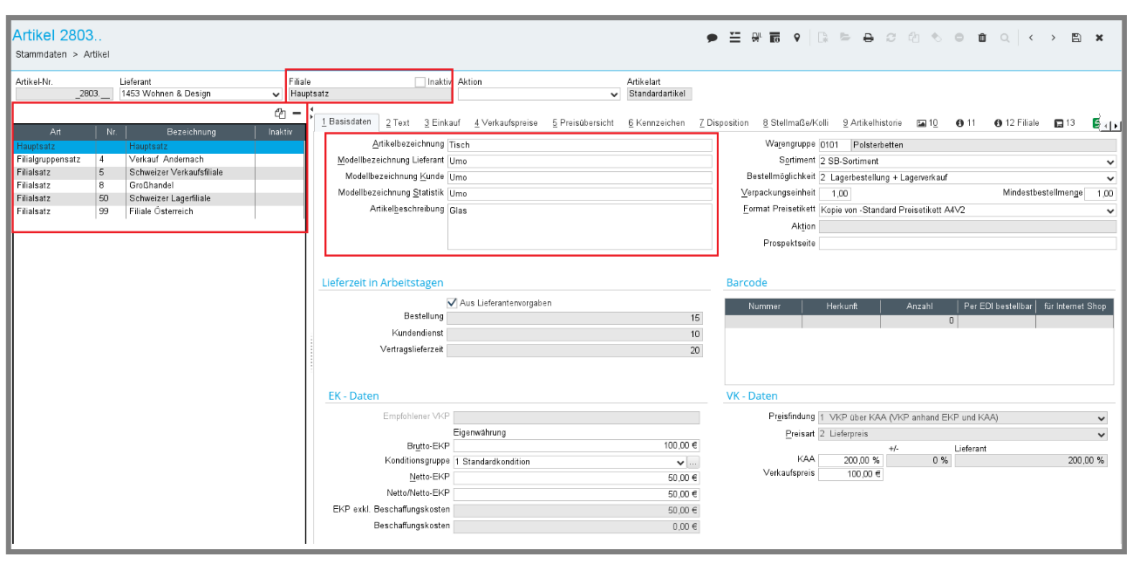

*Abbildung Stammdaten Artikel-Hauptsatz Neu*

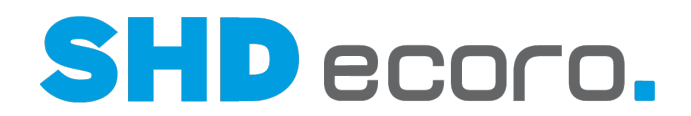

#### *Wie erkennen Sie Hauptsatz, Filialsatz und Filialgruppensatz im Artikelstamm?*

Wenn in den Unternehmensvorgaben die Filialoptionen für Filialgruppen und Filialen aktiviert sind, erfolgt die Pflege der Artikelsätze über eine neue Tabelle im Artikelstamm. Die Tabelle listet den Artikel-Hauptsatz und alle dazu erfassten Filialund Filialgruppensätze auf. Durch Markieren einer Zeile wechseln Sie zwischen Hauptsatz, Filialsätzen und Filialgruppensätzen.

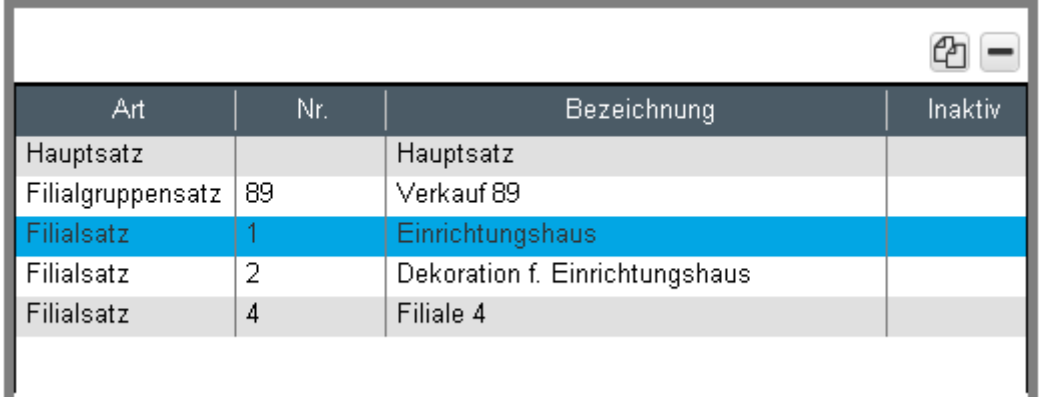

- Die Tabelle mit den Satzinformationen zum Artikel befindet sich in einem separaten Fensterbereich, der durch eine bewegliche Trennline vergrößert, verkleinert oder auch ganz aus- und eingeblendet werden kann.
- Damit auch bei ausgeblendeter Tabelle zu erkennen ist, welcher Datensatz bearbeitet wird, wird in den Kopfdaten das Feld **Filiale** anzeigt. Das Feld **Filiale** war bisher eine Liste (Combobox), über die zu einem anderen Filialsatz gewechselt wurde. Jetzt ist es ein reines Anzeigefeld, das die aktuell gewählte Filiale/Filialgruppe anzeigt.
- Wird der Hauptsatz bearbeitet, zeigt das Feld **Filiale** den Eintrag "Hauptsatz", da der Hauptsatz keine Angaben zur Filiale enthält.
- Wird ein Filialsatz bearbeitet, zeigt das Feld **Filiale** den Eintrag "Filialsatz" sowie die Nummer und Bezeichnung der Filiale.
- Wird ein Filialgruppensatz bearbeitet, zeigt das Feld **Filiale** den Eintrag "Filialgruppensatz" sowie die Nummer und Bezeichnung der Filialgruppe, aus den Vorgaben der Stammdaten-Filialgruppen.

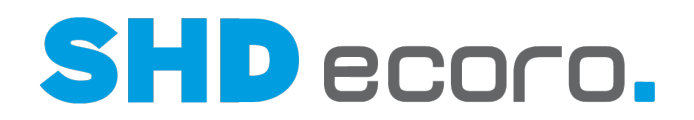

#### *Tabelle Artikel-Hauptsatz, Filial- und Filialgruppensätze (Felder)*

Die Tabelle zeigt folgende Werte:

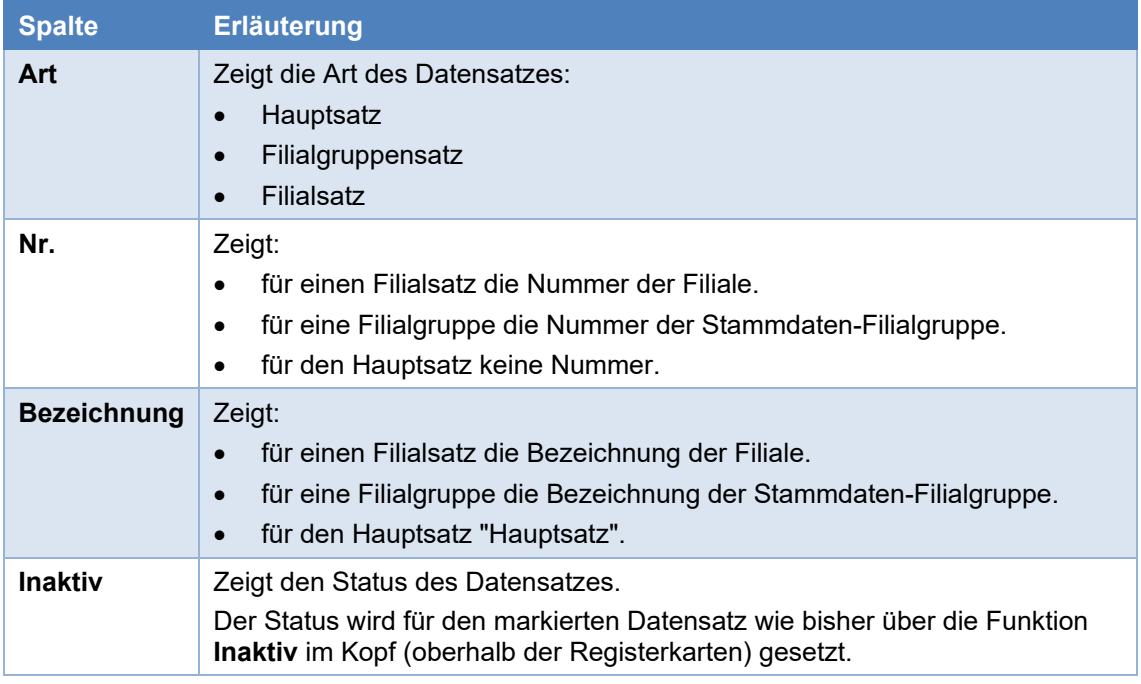

#### *Wie wird der Artikel-Hauptsatz angelegt?*

- Ein Hauptsatz wird über das Symbol (Neuanlage) in der Werkzeugleiste angelegt.
- Der Hauptsatz wird immer angelegt, da er die Grundlage für Filial-/ Filialgruppensätze ist.
- Im Hauptsatz müssen mindestens alle Pflichtfelder gefüllt sein.

#### *Wie werden Artikel-Filial-/Filialgruppensätze angelegt?*

- Der Hauptsatz muss gespeichert sein, bevor Sie untergeordnete Filial-/ Filialgruppensätze anlegen können.
- Markieren Sie den Datensatz in der Tabelle, aus dem die Artikelinformationen kopiert werden sollen.
- Klicken Sie rechts über der Tabelle auf das Symbol  $\Box$  (Kopieren).

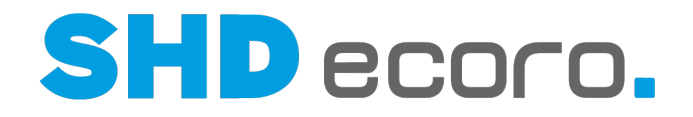

• Die Filialauswahl wird geöffnet. Suchen Sie die gewünschte Filiale oder Stammdaten-Filialgruppe oder wählen Sie sie aus.

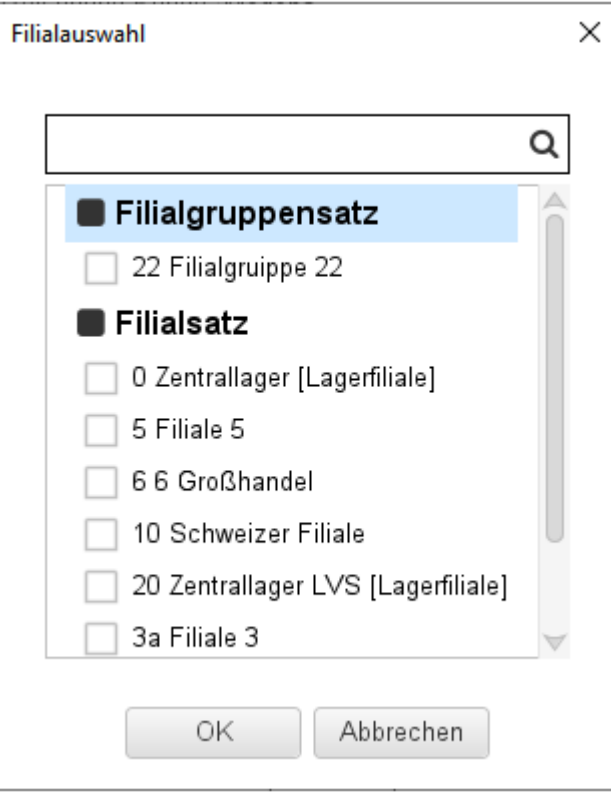

• In der Tabelle wird ein neuer Eintrag mit den kopierten Daten angelegt. Der Datensatz enthält die Einstellungen des zuvor markierten Filial-/ Filialgruppensatzes.

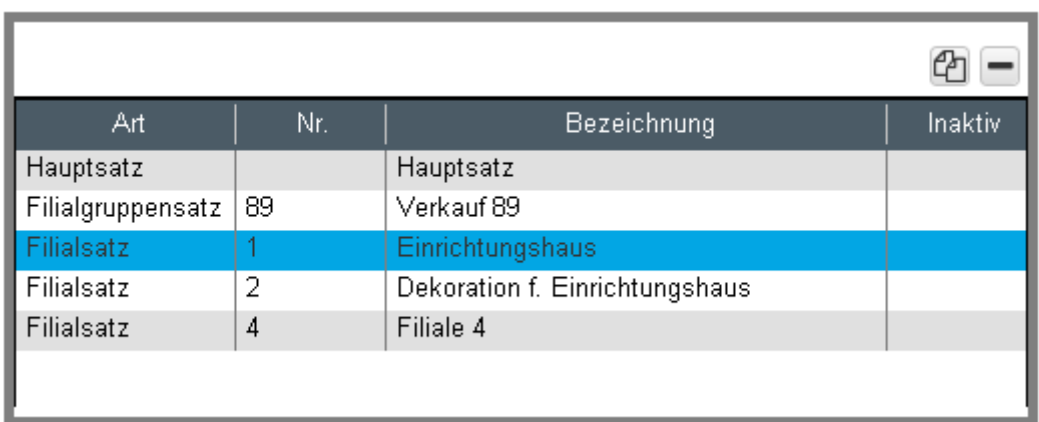

• Bearbeiten Sie alle Artikelinformationen, die für die gewählte Filiale/Filialgruppe abweichen.

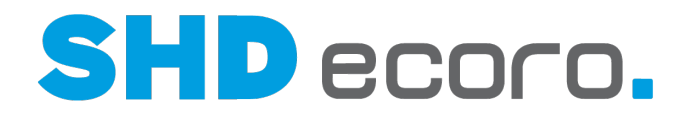

#### *Wie werden Artikel-Hauptsatz, Filial- und Filialgruppensätze bearbeitet?*

Die Bearbeitung von Hauptsatz, Filialsatz und Filialgruppensatz erfolgt nach dem gleichen Prinzip wie die Neuanlage.

- Markieren Sie den Datensatz in der Tabelle, den Sie bearbeiten möchten.
- Im Hauptsatz sind alle Artikelinformationen aktiv.
- Wird ein Filialsatz bzw. Filialgruppensatz ausgewählt, sind nur filialabhängige Artikelinformationen zur Bearbeitung freigeschaltet. Vom Hauptsatz gesteuerte Werte sind gesperrt.
- Filial-/Filialgruppensätze, die nicht mehr benötigt werden, können gelöscht werden. Markieren Sie dazu den Datensatz in der Tabelle, und klicken Sie rechts über der

Tabelle auf das Symbol (Entfernen).

 $\mathfrak{f}$ 

Eine Ausnahme bilden Artikel-Filial-/Filialgruppensätze, die aufgrund von abweichenden Währungen, Steuer oder Zuordnung Internetshop vorhanden sein müssen und automatisch angelegt wurden.

#### *Welche Besonderheiten gibt es für die Bearbeitung des Artikel-Hauptsatzes?*  $\circledast$

- Beim Öffnen eines Artikelstamms aus der Suche ist der Hauptsatz markiert.
- Der Hauptsatz kann von allen Benutzern, die das Schreibrecht für Artikel haben bearbeitet werden (der Mitarbeiter besitzt die Mitarbeitergruppenberechtigung **Stammdaten Artikel Schreibberechtigung**).
- Der Hauptsatz kann nicht entfernt werden, er kann nur inaktiv gesetzt werden.
- Wird der Hauptsatz inaktiv gesetzt, kann der Artikel nur noch für Filialen oder einer Filialgruppen verwendet werden, die einen aktiven Filialsatz oder Filialgruppensatz haben.
- Nicht-filialabhängige Daten können nur über den Hauptsatz bearbeitet werden. Änderungen nicht-filialabhängiger Daten im Hauptsatz werden automatisch in die Filialsätze/Filialgruppensätze übernommen.
- Werden im Hauptsatz filialabhängige Datenfelder bearbeitet, gelten diese Werte für alle Filialen, zu denen kein Filial-/Filialgruppensatz existiert.

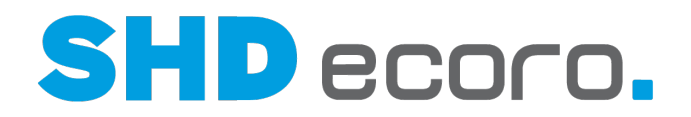

#### *Welche Besonderheiten gibt es für die Bearbeitung Artikel-Filialsatz, Filialgruppensatz?*

 $\circ$ 

- Artikel-Filialsätze können nur von Benutzern mit entsprechender Filialberechtigung angelegt oder bearbeitet werden (über Vorgaben → Berechtigung → Registerkarte **Filialen**).
- Artikel-Filialgruppensätze können angelegt oder bearbeitet werden, wenn der Benutzer die Filialberechtigung für mindestens eine Filiale in der Filialgruppe besitzt.
- Artikel-Filialsätze/-Filialgruppensätze können jederzeit wieder entfernt werden. Die Filiale verwendet dann wieder die vollständigen Artikelinformationen aus dem Hauptsatz. Sofern Filialsätze/-Filialgruppensätze aufgrund einer abweichenden Währung oder Steuer bzw. sowie eine Shop-Filiale vorhanden sein müssen.
- Werden Filial-/Filialgruppensätze angelegt oder bearbeitet, sind ausschließlich filialabhängige Datenfelder editierbar.
- Datenfelder, die nicht-filialabhängig sind und vom Hauptsatz gesteuert werden, werden angezeigt, sind aber im Filial-/Filialgruppensatz nicht editierbar. So bleiben die alle Informationen zum filialabhängigen Satz im Blick.
- Mit den Artikel-Filialgruppensätzen können Satzinformationen zum Artikel gespeichert werden, die von mehreren Filialen in identischer Form verwendet werden.
- Separate Filialsätze werden nur noch vorgehalten, wenn sie filialbezogene Abweichungen zum Hauptsatz oder Filialgruppensatz enthalten.
- Filialsätze und Filialgruppensätze, die identisch mit dem Hauptsatz oder einem Filialgruppensatz sind, werden beim Speichern des Artikelstamms durch die Komprimierung gelöscht und durch den identischen Satz gesteuert.

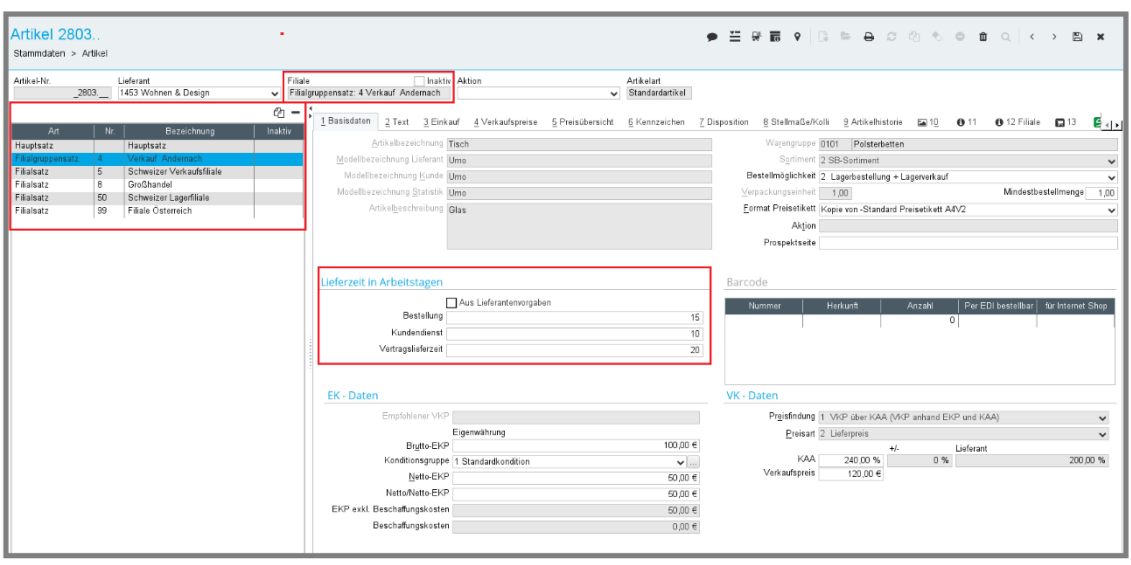

*Abbildung: Zugriff auf filialabhängige Daten im Artikelstamm* 

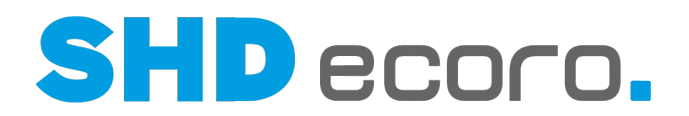

### **4.2 Artikelstammdaten Filialgruppensatz**

#### *Was ist der Filialgruppensatz im Detail?*

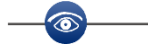

Der Artikel-Filialgruppensatz ist eine neue Funktion der Artikelstammdaten in SHD ECORO.

Der Artikel-Filialgruppensatz ermöglicht Ihnen die Pflege eines Artikels für eine Gruppe von Filialen, deren Artikelinformationen identisch sind.

Es muss nicht für jede einzelne Filiale ein Artikel-Filialsatz gepflegt werden und es muss nicht darauf geachtet werden, dass Änderungen auf alle zu ändernden Filialen zu übertragen sind.

Der Artikel-Filialgruppensatz ist ein dem Hauptsatz untergeordneter Datensatz. Er kann erst angelegt werden, wenn ein Artikel-Hauptsatz vollständig angelegt und gespeichert wurde. Der Artikel-Filialgruppensatz gilt für eine Gruppe von Filialen mit identischen Artikelinformationen.

Es wird ein Artikeldatensatz für die Gruppe von Filialen gespeichert.

- Sie können für einen Artikelstamm einen Filialgruppensatz für eine Gruppe von Filialen, die in den Vorgaben Filialgruppe für Stammdaten definiert ist, bilden.
- Wenn Sie mit Stammdaten-Filialgruppensätzen arbeiten, können Sie im Artikelstamm einen Filialgruppensatz direkt für die gewünschte Stammdaten-Filialgruppe erfassen.

#### *Was ändert sich in den Vorgaben für Filialgruppen?*

Es können jetzt spezielle Stammdaten-Filialgruppen angelegt werden.

• Wird in den Vorgaben für die Filialgruppe die Funktion **Gültig für… Stammdaten** aktiviert, sind die Funktionen **Selektion** und **Tourenplanung** gesperrt.

đ. Die Funktion **Gültig für… Stammdaten** ist in den Vorgaben der Filialgruppe nur sichtbar, wenn in den Unternehmensvorgaben (über **Vorgaben** → **Unternehmen** → Registerkarte **Unternehmen**) für Artikel die Filialoptionen **Filialgruppe und Filiale** aktiviert sind.

- Eine Filiale kann nur in einer Stammdaten-Filialgruppe enthalten sein.
- Eine Stammdaten-Filialgruppe kann nur Filialen enthalten, die das gleiche Land und gleiche Steuern verwenden.
- Eine Filiale die (über **Vorgaben** → **Internetshop**) zugeordnet ist kann keiner Filialgruppe für Stammdaten zugeordnet werden.

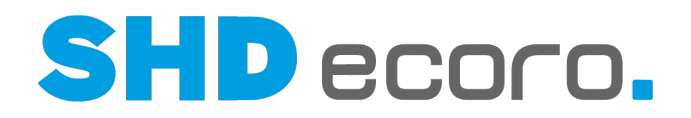

#### *Wie legen Sie Stammdaten-Filialgruppen an?*

Sie kennen Ihre Filialen und wissen, welche Filialen identische Artikeldaten verwenden, wie z.B. Einkaufskonditionen, Verkaufspreise, Bestellmöglichkeit, Lieferzeiten etc. Fassen Sie diese Filialen zu einer Stammdaten-Filialgruppe zusammen.

 $\circ$ 

1. Öffnen Sie das Programm **Filialgruppe**.

- Klicken Sie nacheinander auf → . → Pue.<br>|-<br>| CCL → ... 2. Legen Sie eine neue Filialgruppe an. Klicken Sie in der Werkzeugleiste auf  $\Box$ .
- 3. Wählen Sie über die Filialauswahl die Filialen aus, die für die Artikelstammdaten Pflege gemeinsam erfasst und bearbeitet werden sollen.
- 4. Aktivieren Sie **Gültig für… Stammdaten**.
- 5. Übernehmen Sie die Filialgruppe. Klicken Sie auf .

#### *Worauf müssen Sie bei der Bearbeitung von Filialgruppen achten?*

- Eine Stammdaten-Filialgruppe kann nur gelöscht werden, solange kein Filialgruppensatz zu der Filialgruppe existiert.
- Wird eine Filiale aus einer Stammdaten-Filialgruppe entfernt und es gibt keinen Artikel-Filialsatz für diese Filiale, dann gelten die Artikelinformationen des Hauptsatzes.
- Wird eine Filiale einer Stammdaten-Filialgruppe zugeordnet, gelten für die hinzugefügte Filiale die Artikelinformationen des Artikel-Filialgruppensatz, sofern kein abweichender Artikel-Filialsatz vorhanden ist.
- Bei automatischer Komprimierung wird der Artikel-Filialsatz entfernt, wenn dieser gleich dem Artikel-Filialgruppensatz ist.

Beachten Sie bei Lagerfilialen folgende Punkte:

- Auch Lagerfilialen sollten Stammdaten-Filialgruppen zugeordnet werden, sofern ihre Artikelinformationen identisch mit denen der Filialgruppe sind.
- Werden Lagerfilialen nicht einer Filialgruppe zugeordnet und es erfolgt die automatische Komprimierung, kann es sein, dass Artikel-Filialsätze zur Lagerfiliale nicht komprimiert werden, wenn diese nicht identisch mit dem Hauptsatz sind.
- Das könnte ggf. dazu führen, dass eine Vielzahl von Artikel-Filialsätzen für Lagerfilialen in den Stammdaten verbleiben, obwohl diese nicht benötigt werden.

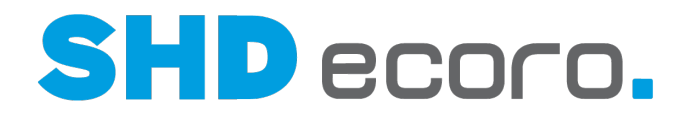

#### *Verhindert die Zugehörigkeit einer Filiale zu einer Stammdaten-Filialgruppe, dass für eine Filiale ein abweichender Artikel-Filialsatz gebildet wird?*

Nein, wenn eine der in einer Stammdaten-Filialgruppe enthaltenden Filialen abweichende Informationen zum Filialgruppensatz erhalten muss, kann die Filiale in der Stammdaten-Filialgruppe bleiben, und es kann trotzdem ein eigener Artikel-Filialsatz angelegt werden.

- Für einen solchen Filialsatz muss dann filialspezifisch eine abweichende Information im Filialsatz erfasst werden, sonst wird der Filialsatz beim Speichern wieder entfernt.
- Vorteil: Wenn die Filiale einer Stammdaten-Filialgruppe zugeordnet ist und der abweichende Filialsatz nicht mehr benötigt wird, kann er einfach entfernt werden. Danach gilt automatisch wieder der Artikel-Filialgruppensatz für die Filiale.

#### *Möchten Sie unterschiedliche Filialgruppensätze nutzen, die identische Artikelinformationen haben?*

Dies kann der Fall sein, wenn Ihr Unternehmen so organisiert ist, dass Sie unterschiedliche Sachbearbeiter für Gruppen von Filialen haben, die für die Pflege der Artikelstammdaten zuständig sind.

Grundsätzlich haben Artikel im Hauptsatz und in allen Filialen und Filialgruppen dieselben Artikelinformationen. Die automatische Komprimierung würde in einem solchen Fall alle Filialgruppensätze, die nicht abweichend zum Hauptsatz sind, automatisch entfernen.

Für diesen Fall gibt es eine Lösung:

(i

Es gibt eine unternehmensweite Einstellung, die verhindert, dass Filialgruppensätze automatisch komprimiert werden, auch wenn sie identisch mit dem Hauptsatz sind. Die Filialgruppensätze können, wenn Sie das wollen, dann nur manuell entfernt werden.

1. Öffnen Sie das Programm **Einstellungen**.

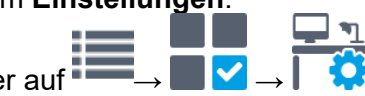

- Klicken Sie nacheinander auf <sup>#</sup>
- 2. Wählen Sie den Bereich **Artikel** → **Hauptsatzanlage**.
- 3. Wählen Sie im Feld **Optionen für die Anlage der Artikelhauptsätze** den Eintrag "2. Hauptsatz anlegen, Filialgruppensätze beibehalten, Filialsätze komprimieren". Diese Einstellung entscheidet, wie in SHD ECORO Satzinformationen zu einem Artikel verwendet werden sollen.

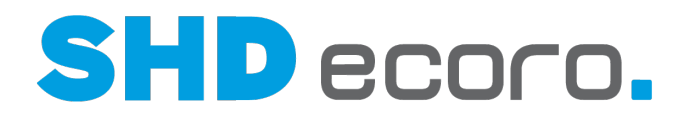

### **4.3 Daten inaktiv schalten oder löschen**

#### *Wie wird ein Filial-/Filialgruppensatz gelöscht?*

- Dem Hauptsatz untergeordnete Filial-/Filialgruppensätze, die nicht mehr benötigt werden, können gelöscht werden. Markieren Sie dazu den Satz in der Tabelle und klicken Sie rechts über der Tabelle auf  $\blacksquare$ .
- Der Hauptsatz kann nicht mit **entfernt werden.**

#### *Wie wird ein Artikel für Filialen/Filialgruppen inaktiv geschaltet?*

• Hauptsatz und untergeordnete Filial-/Filialgruppensätze können für eine spätere Verwendung aufgehoben werden. Setzen Sie die Sätze inaktiv. Markieren Sie dazu die gewünschte Zeile in der Tabelle, die bearbeitet werden soll und aktivieren Sie die Funktion **Inaktiv** über der Anzeige der Filiale.

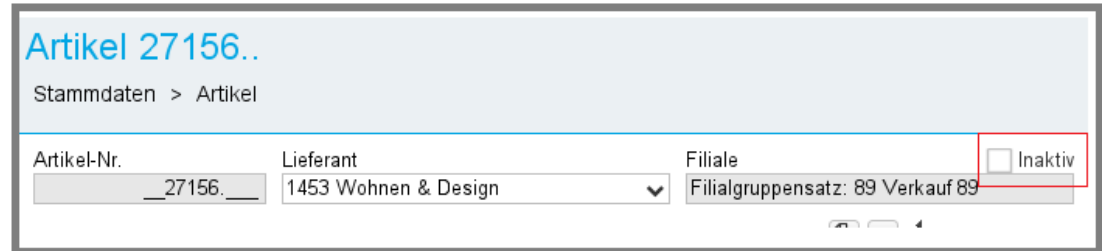

- Soll ein Artikel im gesamten Unternehmen nicht mehr verwendet werden, müssen Sie alle Filial-/Filialgruppensätze einschließlich des Hauptsatzes inaktiv setzen.
- Die Spalte **Inaktiv** in der Tabelle dient der Anzeige und ist nicht direkt editierbar.

### **4.4 Besonderheiten bei Programm und Set**

Es gibt Besonderheiten bei den Stammdaten von Programmartikeln und Programmsets. Die Artikelarten Programm, Programmartikel und Set steuern zum Teil das Verhalten der in ihnen enthaltenen Artikel. Zur Vereinfachung wird im Folgenden von abhängigen Artikeln gesprochen.

#### *Datenstruktur und Satzinformationen*

Das Programm bestimmt die Datenstruktur der enthaltenen Programmartikel. Daraus folgt: Alle abhängigen Artikel eines Programms verwenden die Datenstruktur des Programms.

• Bei Filial-/Filialgruppensätzen werden das Programm und seine abhängigen Artikel unterschieden.

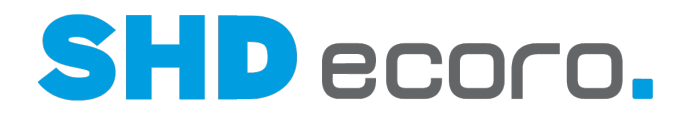

#### *Nach welchen Regeln werden Satzinformationen vorgehalten?*

Neuanlage:

 $\odot$ 

 $\bullet$ 

- Bei der Neuanlage eines Programms wird wie für andere Artikel ein Hauptsatz angelegt. Der Hauptsatz enthält zentralgesteuerte, also nicht filialabhängige Satzinformationen, die ausschließlich im Hauptsatz geändert werden können. Die filialabhängigen Informationen können in dem Hauptsatz untergeordneten Filial- /Filialgruppensätzen bearbeitet werden, während dort die zentralen Satzinformationen sichtbar, aber für die Bearbeitung gesperrt sind.
- Ebenso wird für Programmartikel ein Hauptsatz angelegt.

Aus Gründen der sprachlichen Vereinfachung wird im Folgenden nur die Anlage von Filialsätzen erläutert. Das Prinzip erstreckt sich gleichermaßen auf die Anlage von Filialgruppensätzen.

Erfassung eines Filialsatzes:

- Wird zu einem Programm ein Filialsatz angelegt, werden automatisch Filialsätze für alle abhängigen Artikel angelegt.
- Solange zu einem Programm ein Filialsatz existiert, können die Filialsätze der abhängigen Artikel nicht gelöscht werden, selbst wenn in allen Filialen identische Satzinformationen verwendet werden.
- Wird zu einem abhängigen Artikel ein Filialsatz angelegt, wird nicht automatisch ein Filialsatz für das übergeordnete Programm angelegt. Abhängige Artikel können in Filialen mit abweichenden Satzinformationen verwendet werden, auch wenn die Filiale für das Programm keine abweichenden Satzinformationen verwendet.

Vereinfacht gesagt bedeutet das für die Neuanlage des Filialsatzes:

Der Filialsatz zu einem Programm macht Filialsätze für die abhängigen Artikel zwingend erforderlich. Der Filialsatz zu einem abhängigen Artikel braucht keinen entsprechenden Filialsatz zu seinem Programm.

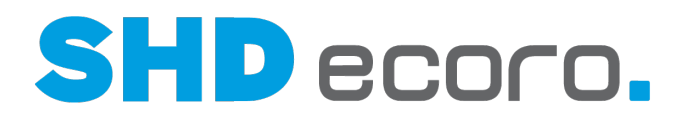

### **4.5 Artikel-Schnellerfassung**

Die Artikel-Schnellerfassung erfolgt nach den gleichen Regeln wie die Anlage über den Artikelstamm.

- Bei der Neuanlage wird automatisch der Artikel-Hauptsatz angelegt.
- Das Feld **Filiale** wird bei Neuanlage mit "Hauptsatz" vorbelegt und kann nicht geändert werden.
- Die Bearbeitung von Artikel-Filialsätzen erfolgt nicht über die Tabelle für die Satzauswahl.
- Bei Eingabe einer vorhandenen Artikelnummer kann ein Artikel-Filialsatz ausgewählt werden, nachdem der Artikel-Hauptsatz erfasst ist (bisher erfolgte die Auswahl der Filiale zuerst).
- Das Feld **Filiale** ist bei der Änderung von Artikeln aktiv.
- Es werden die Filialen-/Filialgruppen angezeigt, die in den Artikelstammdaten vorhanden sind.
- Die Artikelinformationen werden aus der gewählten Filiale/Filialgruppe übernommen.
- Mit der Funktion **Übertragen auf Filiale** wählen Sie aus, auf welche Datensätze (Hauptsatz, Filial-/Filialgruppensatz) die Änderungen im Artikel übernommen werden sollen.
- Ist für die gewählte Filiale.-/Filialgruppe noch kein Datensatz vorhanden, wird ein neuer Filial-/Filialgruppensatz angelegt.

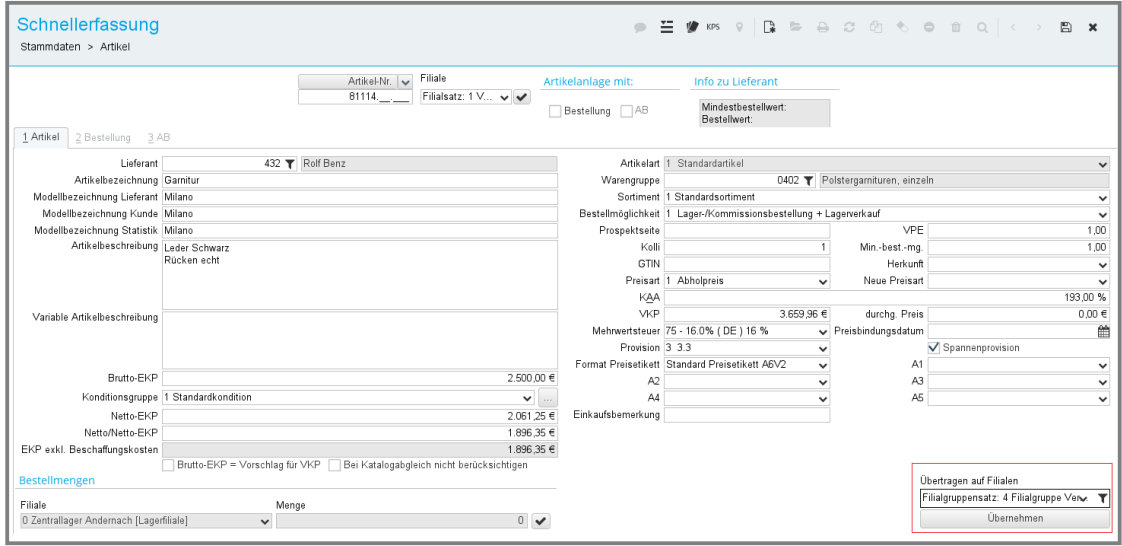

*Abbildung Stammdaten Artikel Schnellerfassung Neu*

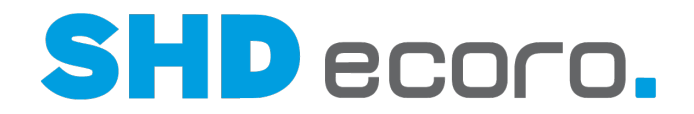

- Im Feld **Neue Preisart** (im Bearbeitungsmodus) können Sie eine Preisart auswählen:
	- − Ist diese Preisart im aktuellen Datensatz schon vorhanden, wird der Preis geändert.
	- − Ist diese Preisart im aktuellen Datensatz noch nicht vorhanden, wird ein neuer VKP mit dieser Preisart angelegt.

Bei der Neuanlage werden die Preisarten entsprechend angelegt.

### **4.6 Artikelhistorie**

Die Artikelhistorie kann an verschiedenen Stellen angezeigt werden:

- im Artikelstamm (über **Stammdaten Artikel** Registerkarte **Artikelhistorie**)
- Beim Öffnen der Artikelhistorie wird zunächst der Hauptsatz angezeigt.
- Über die Filialauswahl können Sie die Filialen oder Filialgruppen auswählen, für die die Artikelhistorie angezeigt werden soll.

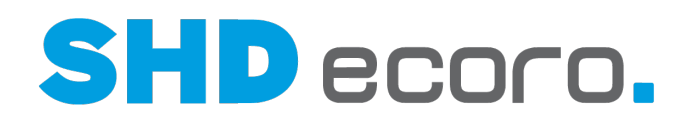

## **5 Weitere Programme und Funktionen im Zusammenhang mit Artikelstammdaten**

Nachfolgend wird beschrieben, wie Artikelstammdaten in Programmen oder Funktionen in Verbindung mit dem Artikel-Hauptsatz gepflegt und gespeichert werden.

### **5.1 Aktion/Vorab-Verwaltung**

*Was ändert sich für Artikel mit Filialsätzen in Aktionen und Vorbänderungen?*

- Artikel-Filialsätze für erfasste und laufende Aktionen werden nach der gleichen Methode wie für Artikelstammdaten komprimiert.
- Wird eine Aktion beendet, gelöscht oder Artikel aus den Aktionen entfernt, werden die Daten der Aktion aus dem Artikelstamm entfernt.
- Beendete oder gelöschte Aktionen verbleiben in den Revisionstabellen **Aktionen**.
- In den Revisionstabellen werden alle Änderungen gespeichert.
- Das Lesen und Kopieren von beendeten Aktionen erfolgt aus den Revisionstabellen.
- Im Programm **Aktion/Vorab-Verwaltung** (über **Stammdaten** → **Aktion/Vorab-Verwaltung**) erfolgte bisher die Zuordnung der Filialen über die Registerkarte **Zugeordnete Filialen**.
	- − Die Registerkarte **Zugeordnete Filialen** wurde entfernt. Jetzt werden die Filialen in der Registerkarte **Aktionsdaten** zugeordnet. Das gilt gleichermaßen für Aktionen und Vorabänderungen.
	- − Es können in Aktionen und Vorabänderungen neben einzelnen Filialen auch Stammdaten-Filialgruppen ausgewählt werden, wenn eine Aktion oder Vorabänderung für eine Stammdaten-Filialgruppe gilt.
	- − Wird keine Filiale/Filialgruppe zugeordnet gilt die Aktion oder Vorabänderung für alle Filialen.
- Vorbänderungen werden weiterhin in separaten Tabellen vorgehalten und zum definierten Datum in den Artikelstamm übernommen.
- Die Daten von Vorabänderungen werden zum gegebenen Zeitpunkt in den Artikelstamm übergeben und entsprechend der Filialzuordnung in den Filial- /Filialgruppensätzen oder dem Hauptsatz dauerhaft gespeichert.
- Die Daten von Aktionen werden für den Aktionszeitraum in den Artikelstamm übergeben und entsprechend der Filialzuordnung in den Filial-/Filialgruppensätzen oder dem Hauptsatz gespeichert. Nach Ablauf der Aktion gelten wieder die alten Satzinformationen der Artikel.
- Durch Aktionen und Vorabänderungen kann es vorkommen, dass ein Artikel zusätzliche Filial-/Filialgruppensätze erhält oder im Artikelstamm Filial- /Filialgruppensätze wegfallen.

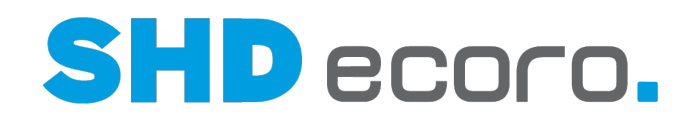

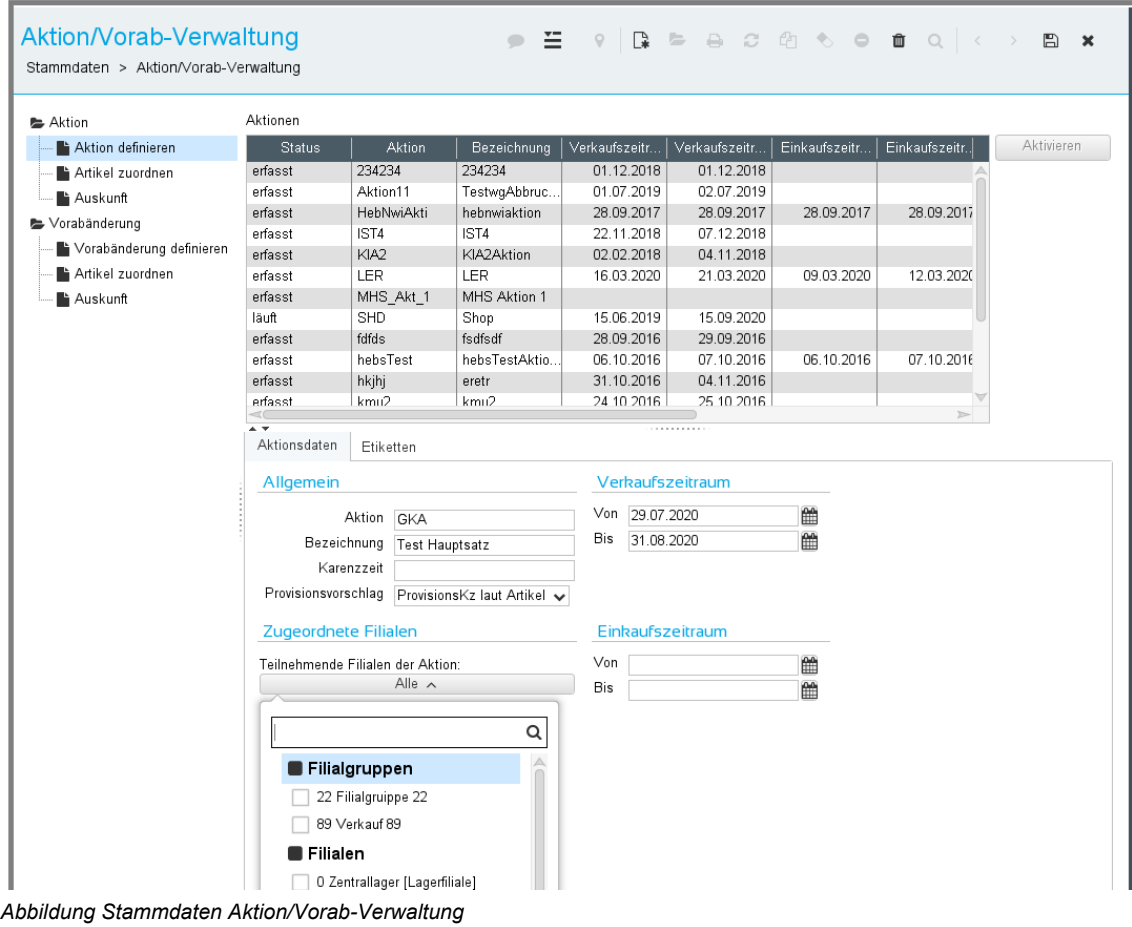

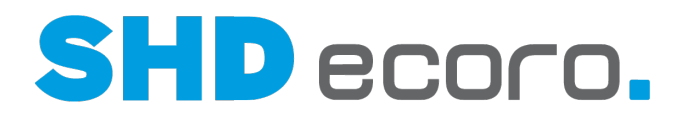

## **5.2 Artikel im Internetshop**

- i

Kunden, die mit Internetshop arbeiten, können mit der Komprimierung im Artikelstamm arbeiten.

Es gibt jedoch ein paar Einschränkungen.

- Ist für einen Artikel in der Registerkarte **Shopdaten** die Funktion **Für Internet-Shop aktivieren** aktiviert, erhält der Artikel einen Artikel-Filialsatz für die in der Shop-Konfiguration zugeordneten Verkaufsfiliale (über **Vorgaben** → **Internetshop** → **Konfiguration**).
- Die Funktion **Für Internetshop aktivieren** kann nicht in den Satzinformationen eines Artikels für den Hauptsatz oder für andere Filialsätze anderer Filialen und auch nicht für Filialgruppensätze markiert werden.
- Artikel-Filialsätze für Filialen, die einem Shop zugeordnet sind (über **Vorgaben** → **Internetshop** → **Konfiguration**), werden nicht komprimiert.

Dies gilt für den Internetshop Medienpark/VME sowie für Speed4Trade-Connect, aber nicht für den SHD-Shop.

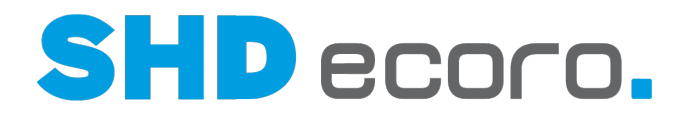

## **5.3 Automatische Verkaufspreisanlage**

*Was ändert sich für die automatische Verkaufspreisanlage?*

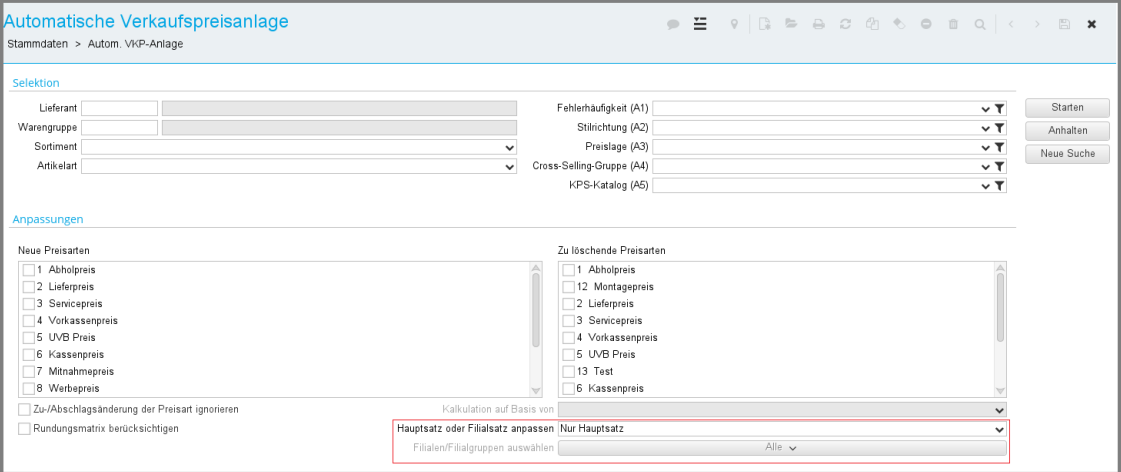

Neu ist die Auswahl, für welche Artikelstammdaten die automatische Verkaufspreisanlage erfolgen soll.

- **Nur Hauptsatz**: Es werden Verkaufspreise für Artikel-Hauptsätze lt. erfasster Selektion angelegt.
- **Hauptsatz und Filialen/Filialgruppen**: Es werden Verkaufspreise für Artikel-Hauptsätze, Artikel-Filialsätze und Artikel-Filialgruppensätze lt. erfasster Selektion angelegt.
- **Nur Filialen/Filialgruppen**: Es werden Verkaufspreise für Artikel-Filialsätze und Artikel-Filialgruppensätze lt. erfasster Selektion angelegt.

Bei den Einstellungen **Hauptsatz und Filialen/Filialgruppen** und **Nur Filialen/Filialgruppen** ist zusätzlich die Filialauswahl freigeschaltet. Sie wählen die Filialen und/oder Filialgruppen aus, für die die automatische Verkaufspreisanlage lt. erfasster Selektion ausgeführt werden soll.

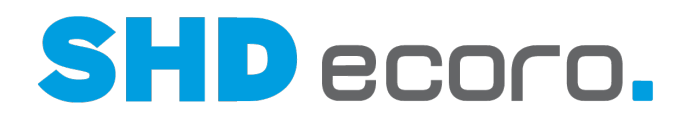

### **5.4 Datenpool**

#### *Was ändert sich im Datenpool?*

Im Datenpool (über **Stammdaten** → **Import in Datenpool** → **Neuer Katalog**), hat sich die Filialauswahl für die Anzeige der Artikel-Informationen geändert. Sie können nun den Artikel-Hauptsatz, Filialsatz oder Filialgruppensatz auswählen.

Da die Filialauswahl für die Anzeige der Artikelstammdaten getroffen wird, kann nur ein Eintrag selektiert werden.

Wird eine Filiale ausgewählt, für die kein Artikel-Filialsatz oder Filialgruppensatz vorliegt, werden die Artikelinformationen aus dem Hauptsatz angezeigt.

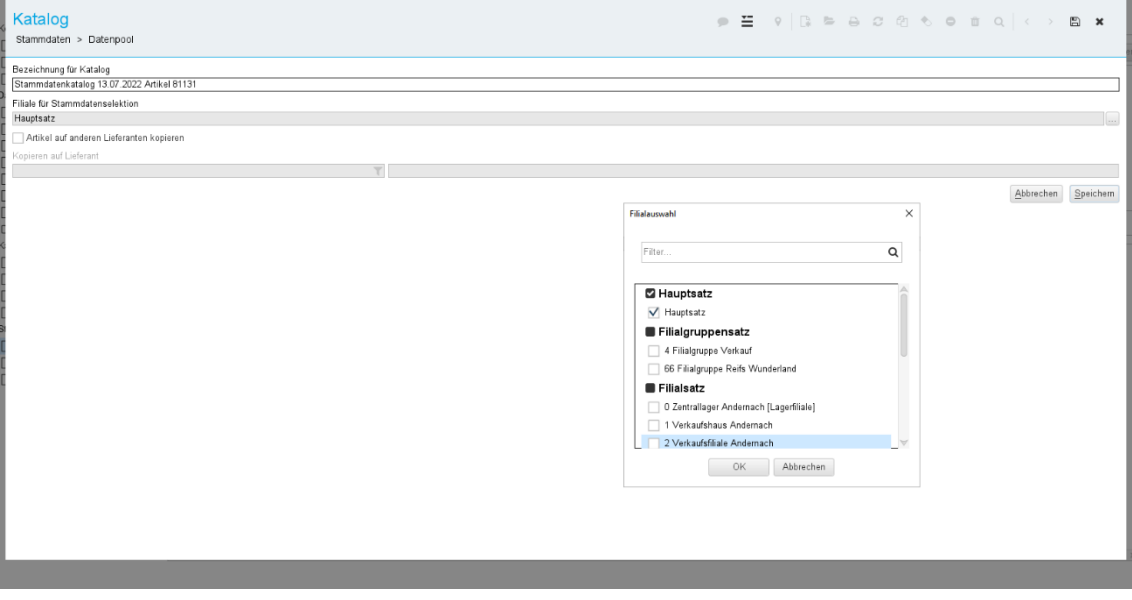

*Abbildung: Auswahl Filiale neu*

<u>I</u>

Im Datenpool (über **Stammdaten** → **Datenpool** → **Export in Artikelstamm)**, hat sich die Filialauswahl für Änderungen im Artikelstamm geändert. Sie können nun Änderungen für Artikel-Hauptsatz, Filialsatz oder Filialgruppensatz vornehmen. Wird eine Filiale oder Filialgruppe ausgewählt, für die kein Artikel-Filialsatz oder Filialgruppensatz vorliegt, wird ein neuer Datensatz angelegt.

Beachten Sie, wenn Änderungen an den Artikelstammdaten vorgenommen werden, die identisch zum Artikel-Hauptsatz sind, dass diese durch die Komprimierung direkt wieder entfernt werden.

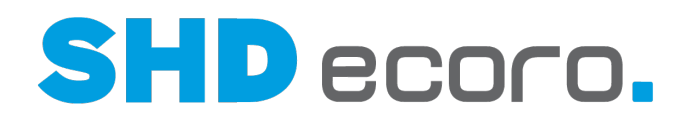

### **5.5 Infocenter**

#### *Was ändert sich im Infocenter?*

Im Programm **Infocenter** (über **Auskunft** → **Infocenter**) erfolgt die Ermittlung und Anzeige der Artikelinformationen der Logik des Artikel-Hauptsatzes.

- 1. Ist ein Artikel-Filialsatz vorhanden, werden Artikeldaten immer aus dem Artikel-Filialsatz ermittelt, angezeigt und übernommen.
- 2. Ist kein Artikel-Filialsatz, aber ein Artikel-Filialgruppensatz vorhanden und die aktuelle Filiale ist der Stammdaten-Filialgruppe zugeordnet, werden Artikeldaten aus dem Artikel-Filialgruppensatz ermittelt, angezeigt und übernommen.
- 3. Ist kein Artikel-Filialsatz und kein Artikel-Filialgruppensatz vorhanden, werden Artikeldaten aus dem Artikel-Hauptsatz ermittelt, angezeigt und übernommen.
- 4. Ist ein Artikel-Filialgruppensatz und ein Artikel-Filialsatz für eine in der Stammdaten-Filialgruppe zugeordneten Filiale vorhanden, werden Artikeldaten aus dem Artikel-Filialsatz der aktuellen Filiale ermittelt, angezeigt und übernommen.

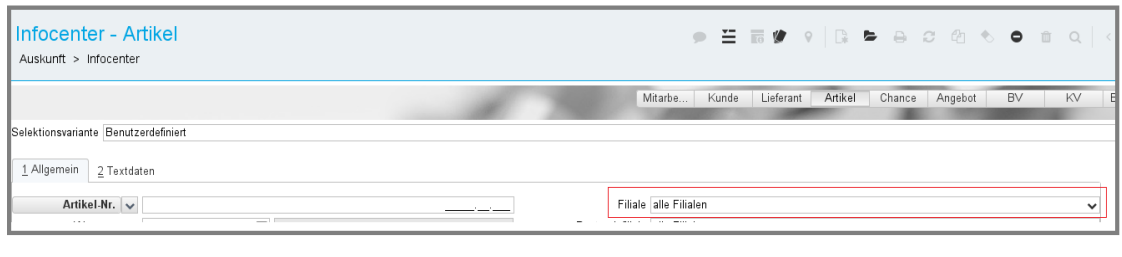

Wichtig hierbei ist die Filialauswahl:

- Ist die Auswahl = alle Filialen, werden wie bisher auch, Artikelinformationen aus der ersten aktiven Filiale, für die der angemeldete Benutzer berechtigt ist, gelesen und angezeigt.
- Wird eine Filiale ausgewählt, erfolgt die Anzeige aus der gewählten Filiale. Hier gilt die oben aufgeführte Reihenfolge.

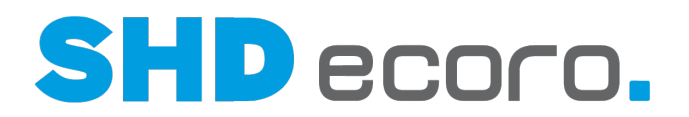

### **5.6 Mitbewerberpreise**

 $\ddot{\textbf{i}}$ 

Die Anlage und Pflege von Mitbewerberpreisen kann über die Artikelstammdaten oder im Kaufvertrag erfolgen.

Im Infocenter erfolgt nur die Anzeige der Mitbewerberpreise, die Anlage ist nicht mehr möglich, da Filialgruppen und der Artikel-Hauptsatz nicht bearbeitet werden kann.

#### *Was ändert sich in der Funktion Mitbewerberpreise?*

Bisher hatten Mitbewerberpreise grundsätzlich einen Filialbezug. Mit dem neuen Artikel-Hauptsatz ändert sich dies.

- Mitbewerberpreise können für den Artikel-Hauptsatz gespeichert werden.
- Sind Mitbewerberpreise nur im Artikel-Hauptsatz vorhanden, gelten diese für alle Filialen und Filialgruppen.
- Mitbewerberpreise können auch nur filialbezogen erfasst werden. Es wird im Artikel-Filialsatz gespeichert.
- Werden Mitbewerberpreise filialbezogen gespeichert, gelten diese nur für diese Filiale.
- Mitbewerberpreise können für eine Stammdaten-Filialgruppe erfasst werden. Es wird ein Artikel-Filialgruppensatz gespeichert.
- Sind Mitbewerberpreise für eine Stammdaten-Filialgruppe gespeichert, gelten diese für alle Filialen, die dieser Filialgruppe zugeordnet sind, sofern nicht für eine Filiale ein abweichender Artikel-Filialsatz existiert.

#### *Was verhalten sich Mitbewerberpreise, wenn sie über den KV angelegt werden?*

- Wird über den KV ein Mitbewerberpreis angelegt, wird automatisch ein Artikel-Filialsatz für die Filiale im KV angelegt, sofern noch kein Filialsatz vorhanden ist.
- Bei neuen Filialsätzen erfolgt die Kopie aus dem Hauptsatz. Es werden auch die im Hauptsatz vorhandenen Mitbewerberpreise für die Filiale übernommen.
- Der in der KV-Position erfasste Mitbewerberpreis wird zusätzlich im Filialsatz gespeichert.
- Bei vorhandenen Filialsätzen wird der in der KV-Position erfasste Mitbewerberpreis zusätzlich zu schon vorhandenen Mitbewerberpreisen im Filialsatz gespeichert.

#### *Wie erfolgt die automatische Komprimierung für Mitbewerberpreise?*

Sind Filialsätze/Filialgruppensätze für Mitbewerberpreise vorhanden, werden diese komprimiert, wenn:

- der Filialsatz gleich dem Hauptsatz ist,
- der Filialgruppensatz der ersten Filiale der Filialgruppe identisch dem Hauptsatz ist.

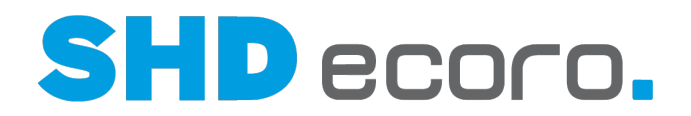

### **5.7 Cross-Selling**

#### *Was ändert sich beim Cross Selling?*

Bei der Verwendung der Funktion **Cross Selling** ändert sich im Handling nichts. Artikelinformationen werden in der Reihenfolge Artikel-Filialsatz, Artikel-Filialgruppensatz, Artikel-Hauptsatz angezeigt und übernommen.

### **5.8 Preisanpassung durch Wechselkurs**

#### *Was ändert sich in der Preisanpassung durch Wechselkurs?*

An der Bedienung im Programm **Preisanpassung durch Wechselkurs** ändert sich für Sie nichts.

Bisher wurden alle Artikel-Filialsätze angepasst, die die gewählte Währung verwenden. Jetzt wird zusätzlich der Artikel-Hauptsatz und Artikel-Filialgruppensatz angepasst.

### **5.9 Modul BENY Repricing**

#### *Was ändert sich bei Arbeiten mit Beny Repricing?*

In der Verwendung von BENY Repricing ändert sich für Sie nichts, da die Aktivierung für den kompletten Artikel und nicht für Filialen erfolgt.

### **5.10 Modul Speed4Trade-Connect**

#### *Was ändert sich bei Arbeiten mit Speed4Trade-Connect?*

Bei der Verwendung von Speed4Trade-Connect ändert sich für Sie nichts, da die Aktivierung für den kompletten Artikel und nicht für Filialen erfolgt.

### **5.11 Modul XcalibuR Stammdatenmanager**

#### *Was ändert sich bei Arbeiten im Stammdatenmanager?*

Bei der Verwendung des Stammdatenmanager ändert sich für Sie nichts, da bereits heute schon identische Artikel-Filialsatz-Informationen zusammengefasst werden.

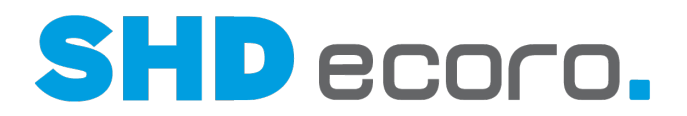

## **5.12 SHD ECORO mobile App Artikel**

#### *Was ändert sich bei Arbeiten mit SHD ECORO mobile?*

Bei der Verwendung der mobilen Artikelauskunft ändert sich für Sie nichts. Artikelinformationen werden wie in den Anwendungen von SHD ECORO in der Reihenfolge Artikel-Filialsatz, Artikel-Filialgruppensatz, Artikel-Hauptsatz angezeigt und übernommen.

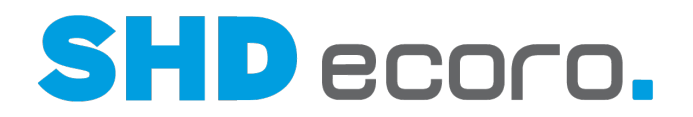

## **6 Wichtige Vorgabenprogramme**

Nachfolgend werden Änderungen in Vorgabenprogrammen beschrieben, die Auswirkungen auf Artikel-Hauptsatz, Filial- und Filialgruppensätze haben.

### **6.1 Programm Einstellungen**

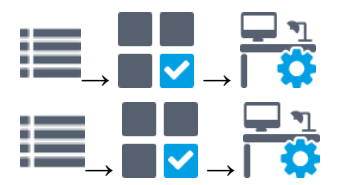

Die Vorgaben im Programm **Einstellungen** (über **Vorgaben** → **Einstellungen** → Bereich **Artikel** → **Hauptsatzanlage**) entscheiden wie in SHD ECORO Satzinformationen zu einem Artikel verwendet werden sollen.

#### *Option 1 Hauptsatz anlegen, Filial- und Filialgruppensätze komprimieren:*

- Diese Einstellung ist bei der Übernahme des Programmstands 4.0.0 vorbelegt.
- Bei Übernahme des Programmstands wird für jeden Artikel ein Hauptsatz angelegt.
- Alle vorhandenen Filialsätze, die identisch mit dem Hauptsatz sind, werden gelöscht (komprimiert).
- Filialsätze für Filialen mit abweichender Währung und/oder Steuer zum Unternehmen bleiben erhalten.
- Filialsätze für Großhandelsfilialen bleiben erhalten.
- Filialsätze für Filialen, die in den Shop-Vorgaben (Medienpark/VME) zugeordnet sind, bleiben erhalten.

#### *Option 2 Hauptsatz anlegen, Filialgruppensätze beibehalten, Filialsätze komprimieren:*

- Das Ändern der Option ist erst nach der Übernahme des Programmstands möglich.
- Option 2 ist sichtbar, wenn mindestens eine aktive Stammdaten-Filialgruppe vorhanden ist.
- Filialsätze mit vom Hauptsatz abweichenden Daten, die keiner Stammdaten-Filialgruppe zugeordnet sind, werden als Filialsätze übernommen.
- Filialsätze, die einer Stammdaten-Filialgruppe zugeordnet sind, aber abweichende Daten zum Filialgruppensatz enthalten, werden als Filialsätze beibehalten.
- Aus der ersten aktiven Verkaufsfiliale der Stammdaten-Filialgruppe, wird ein Artikel-Filialgruppensatz angelegt. Alle zugehörigen Filial-Datensätze werden gelöscht, sofern diese identisch mit dem Filialgruppensatz sind.
- Sind bei Umstellung keine Filialsätze vorhanden, wird der Artikel-Filialgruppensatz aus dem Artikel-Hauptsatz erstellt.

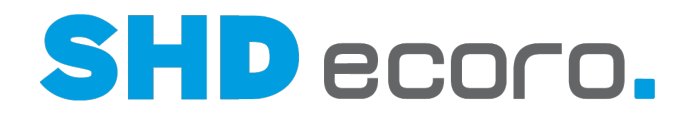

- Wird auf Option 2 umgestellt, wird nochmals automatisch die Zwischentabelle mit allen Artikeln gefüllt und durch den Job **ArtikelFilialHauptsatz** verarbeitet.
- Wenn Option 2 gewählt ist, erfolgt bei der laufenden Pflege der Artikel keine automatische Komprimierung für Filialgruppensätze, auch wenn diese identisch mit dem Hauptsatz sind. Damit kann jeder Sachbearbeiter jederzeit die Gruppe seiner Filialen sehen und pflegen, für die er zuständig ist.

Lesen Sie hierzu auch die Gliederungspunkte Artikel-Hauptsatz anlegen und Automatische Komprimierung.

### **6.2 Unternehmen**

☎

i

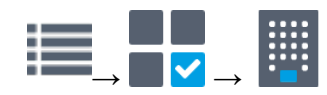

#### *Was ändert sich in den Vorgaben für das Unternehmen?*

In den Unternehmensvorgaben (über **Vorgaben** → **Unternehmen** → Registerkarte **Unternehmen**) wird gesteuert, wie ein Unternehmen mit Artikelstammdaten arbeitet:

- Unter **Filialoptionen** gab es bisher zum Artikel die Optionen **Ohne** und **Filiale**. Die Option **Filiale** wurde in **Filialgruppe und Filiale** umbenannt und steuert die Möglichkeit Stammdaten-Filialgruppen einzusetzen.
- Im Bereich **Unternehmensdefinition** ist die Auswahl des **Handelstyps** hinzugekommen. Der Handelstyp wurde bisher nur in den Filialvorgaben gesteuert. Die Funktion ist als Unternehmensvorgabe erforderlich, um die Basis für die Preisermittlung des Hauptsatzes richtig vornehmen zu können.

Bei Übernahme des Programmstands wird der Handlungstyp aller Filialen geprüft und die Mehrheit bestimmt die Einstellung des Unternehmens.

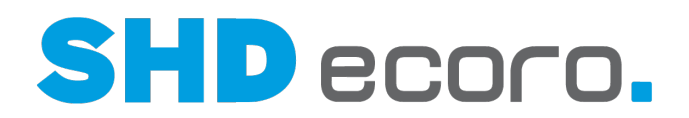

### **6.3 Filiale**

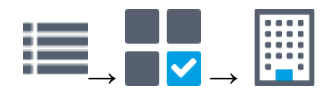

#### *Was ändert sich in den Vorgaben für Filialen?*

An den Filialvorgaben selbst ändert sich nichts.

Notwendige Änderungen im Zusammenhang mit dem neuen Artikelstamm werden über die Kontextfunktionen des Programms vorgenommen.

Über → **Filialsätze anlegen** wird gesteuert, wie bei neuen Filialen Filialsätze angelegt werden. Das Verhalten von Hauptsatz, Filialgruppensatz und Filialsatz entspricht dem in den Artikelstammdaten.

Die Kontextfunktion **Filialsätze anlegen** wurde entsprechend des neu eingeführten Artikel-Hauptsatzes angepasst:

- Besitzt die Ursprungsfiliale, aus der die die neue Filiale kopiert werden soll, nur ein Artikel-Hauptsatz, erhält die neue Filiale ebenfalls nur den Hauptsatz.
- Besitzt die Ursprungsfiliale, aus der die neue Filiale kopiert wird, einen Filialsatz, wird für die neue Filiale ein identischer Filialsatz erzeugt und entsprechend den Komprimierungseinstellungen ggf. mit identischen Filialsätzen zu Filialgruppensätzen zusammengesetzt. Das gleiche gilt für Filialgruppensätze.

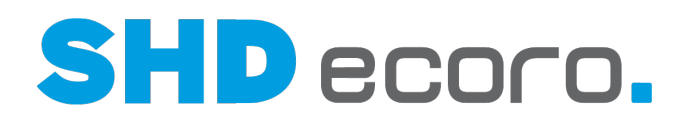

### **6.4 Filialgruppe**

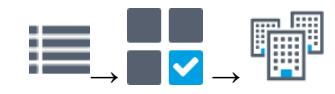

#### *Was ändert sich in den Vorgaben für Filialgruppen?*

Es können jetzt spezielle Stammdaten-Filialgruppen angelegt werden.

- Die neue Funktion **Gültig für… Stammdaten** ist in den Vorgaben der Filialgruppe nur sichtbar, wenn in den Unternehmensvorgaben (über **Vorgaben** → **Unternehmen** → Registerkarte **Unternehmen**) unter **Filialoptionen** für Artikel die Option **Filialgruppe und Filiale** aktiviert ist.
- Wird in den Vorgaben der Filialgruppe die Funktion **Gültig für… Stammdaten** aktiviert, sind die Funktionen **Selektion** und **Tourenplanung** gesperrt.
- Eine Filiale kann nur in einer Stammdaten-Filialgruppe enthalten sein.
- Eine Stammdaten-Filialgruppe kann nur Filialen enthalten, die das gleiche Land haben.

#### *Was ändert sich in der Bearbeitung von Filialgruppen?*

- Eine Stammdaten-Filialgruppe kann nur gelöscht werden, wenn kein Filialgruppensatz zu der Filialgruppe existiert.
- Wird eine Filiale aus einer Stammdaten-Filialgruppe entfernt und es gibt keinen Artikel-Filialsatz für diese Filiale, dann gelten die Artikelinformationen des Hauptsatzes.
- Wird eine Filiale einer Stammdaten-Filialgruppe zugeordnet, gelten für die hinzugefügte Filiale die Artikelinformationen des Artikel-Filialgruppensatzes, sofern kein abweichender Artikel-Filialsatz vorhanden ist.
- Bei automatischer Komprimierung wird ein existierender Artikel-Filialsatz entfernt, falls dieser gleich dem Artikel-Filialgruppensatz ist.

{i

Beachten Sie bei Lagerfilialen folgende Punkte:

- Auch Lagerfilialen sollten Stammdaten-Filialgruppen zugeordnet werden, sofern ihre Artikelinformationen identisch mit denen der Filialgruppe sind.
- Werden Lagerfilialen nicht einer Filialgruppe zugeordnet und soll eine automatische Komprimierung erfolgen, kann es sein, dass Artikel-Filialsätze zur Lagerfiliale nicht komprimiert werden, wenn diese nicht identisch mit dem Hauptsatz sind.
- Das könnte ggf. dazu führen, dass eine Vielzahl von Artikel-Filialsätzen für Lagerfilialen in den Stammdaten verbleiben, obwohl diese nicht benötigt werden.

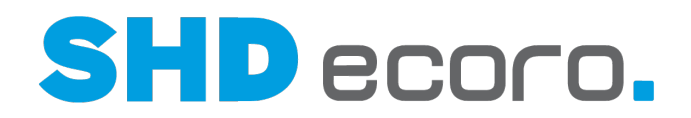

## **7 SHD ECORO Kasse in Verbindung mit dem Artikel-Hauptsatz**

SHD ECORO Kasse II kann nur mit einer Kassenversion ab 4.0 eingesetzt werden. Artikelinformationen werden an der Kasse gleich der Warenwirtschaft SHD ECORO ermittelt, angezeigt und verwendet.

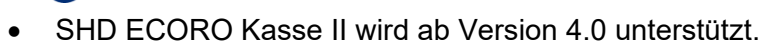

• Der Einsatz von SHD ECORO Kasse I ist nicht möglich.

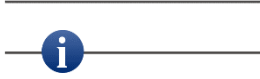

 $\circ$ 

Ein Aktualisieren der Stammdaten an der Kasse ist nach Übernahme des Programmstandes 4.0.0 nicht erforderlich. Alle für den Artikel-Hauptsatz notwendigen Umstellung in den Artikelstammdaten werden über die Kassenkommunikation bereitgestellt und automatisch verarbeitet.

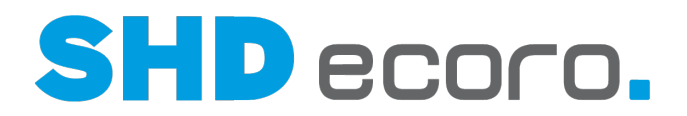

## **8 Artikel-Hauptsatz anlegen**

 $\circledast$ 

In diesem Abschnitt wird die Ermittlung des Artikel-Hauptsatzes bei Übernahme des Programmstands 4.0.0 sowie die automatische Komprimierung der Artikelstammdaten beschrieben.

Generell gilt: Ein Arbeiten ohne Hauptsatz ist nicht möglich. Der Hauptsatz muss immer vorhanden sein.

Bei der Übernahme des Programmstands wird der Artikel-Hauptsatz automatisch angelegt.

Der Artikel-Hauptsatz wird immer angelegt und ist unabhängig von der Einstellung (über **Vorgaben** → **Unternehmen** → Bereich **Filialoptionen** → **Artikel** → **Ohne** oder **Filialgruppe und Filiale**).

### **8.1 Ermittlung des Artikel-Hauptsatzes**

#### *Wie wird der Hauptsatz ermittelt?*

- Es werden alle Artikel-Filialsätze geprüft und die Daten mit der größten Übereinstimmung in den Filialsätzen ermittelt.
- Bei der Prüfung werden auch inaktiv gesetzte Artikel-Filialsätze berücksichtigt.
- Es werden die Satzinformationen aus demjenigen Artikel-Filialsatz in den Hauptsatz kopiert, für den die größte Übereinstimmung mit allen anderen Artikel-Filialsätzen ermittelt wurde.

#### *Unternehmen: Filialoptionen Artikel ohne Filialgruppen und Filiale*

Die unternehmensspezifische Einstellung (über **Vorgaben** → **Unternehmen** → **Filialoptionen**  $\rightarrow$  **Artikel**) ist = **ohne** (Filialgruppe und Filiale).

Wenn der Programmstand übernommen wird:

- wird für jeden Artikel automatisch ein Hauptsatz angelegt,
- werden alle Artikel-Filialsätze entfernt.

#### *Unternehmen: Filialoptionen Artikel mit Filialgruppen und Filiale*

Die unternehmensspezifische Einstellung (über **Vorgaben** → **Unternehmen** → **Filialoptionen**  $\rightarrow$  **Artikel**) ist = **mit** (Filialgruppe und Filiale).

Wenn der Programmstand übernommen wird:

- wird für jeden Artikel automatisch ein Hauptsatz angelegt,
- werden Artikel-Filialsätze komprimiert.

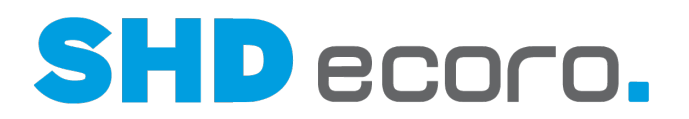

## **9 Automatische Komprimierung**

Nachfolgend wird das automatische Komprimieren von Artikelstammdaten für den Hauptsatz, die Filial- und die Filialgruppensätze nach der Übernahme des neuen Programmstands beschrieben.

Entscheidend für den Hauptsatz, die Filial- und die Filialgruppensätze sind zum einen die in den Unternehmensvorgaben (über **Vorgaben** → **Unternehmen**) gewählten Optionen für Artikel mit oder ohne Filialgruppen und Filialen. Anderseits gelten die in den unternehmensweiten Einstellungen (über **Vorgaben** → **Einstellungen** → Bereich **Artikel** → **Hauptsatz)** gewählten Optionen für die automatische Komprimierung.

#### *Was bedeutet Komprimierung?*

Komprimierung von Daten bedeutet nichts anderes, dass überflüssig gewordene Daten aus dem Artikelstamm entfernt werden und stattdessen die identischen Daten eines anderen Satzes für die Filiale verwendet werden.

Aus dieser vereinfachten Regel über die Notwendigkeit von Filialsätzen bei Programmen ergibt es sich, dass auch bei der automatischen Komprimierung redundanter Datensätze Programm und Programmartikel unabhängig voneinander betrachtet werden müssen.

- Das Löschen redundanter Filialsätze der abhängigen Artikel erfolgt automatisch bei der Komprimierung.
- Filialsätze zu Programmen sind dann redundant, wenn in den Satzinformationen keine filialabhängigen Abweichungen zum Hauptsatz, zu einem Filialgruppensatz oder zu einem anderen Filialsatz des Programms aufweisen. Der redundante Filialsatz zum Programm wird entfernt, und die Filiale verwendet die Daten des zuvor als identisch erkannten Satzes.
- Wird der Filialsatz des Programms gelöscht, werden die Filialsätze der abhängigen Artikel dazu nicht automatisch mitgelöscht.
- Filialsätze von abhängigen Artikeln dürfen gelöscht werden, wenn es zum Programm keinen entsprechenden Filialsatz gibt.
- Zu jedem abhängigen Artikel eines Programms können so viele Filialsätze angelegt werden, wie es Filialen gibt.
- Werden filialabhängige Daten zum Programm geändert, werden diese in abhängige Filial-/Filialgruppensätze übernommen.
- Alle im Programm erfassten Artikelinformationen gelten für alle abhängigen Artikel Filial-/Filialgruppensätze. Hat z.B. ein Programm nur einen Hauptsatz, dann können die abhängigen Artikel trotzdem Filialsätze haben, die aber dennoch bezogen auf das Programm nur dessen Daten erhalten können.

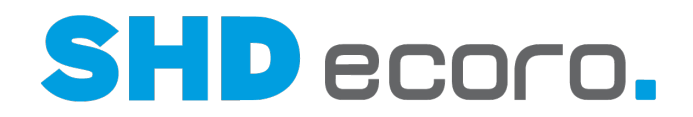

#### *Zu welchem Zeitpunkt werden Artikelstammdaten automatisch komprimiert?*

- Bei Übernahme des Programmstands 4.0.0
- Bei Änderung und Speichern von Artikeln. Dies gilt für alle Programme die Artikelstammdaten speichern, wie z.B. XcalibuR, Datenpool, S4Trade etc.
- Bei der Umstellung auf Option 2 Hauptsatz anlegen, Filialgruppensätze beibehalten, Filialsätze komprimieren

#### *Wann werden Artikel-Filialsätze automatisch komprimiert?*

- Artikel-Filialsätze die identisch zum Hauptsatz sind, werden entfernt.
- Artikel-Filialsätze, deren Filialen einer Stammdaten-Filialgruppen zugeordnet sind und die Datensätze identisch mit dem Artikel-Filialgruppensatz sind.
- Artikel-Filialsätze werden nur gespeichert, wenn abweichende Filialinformationen zum Hauptsatz erfasst sind.

#### *Wann werden Artikel-Filialsätze nicht automatisch komprimiert?*

- Wenn Artikel-Filialsätze vom Artikel-Hauptsatz abweichen.
- Wenn Filialen mit abweichender Währung zum Unternehmen vorhanden sind.
- Wenn Filialen mit abweichender Steuer zum Unternehmen vorhanden sind.
- Wenn Filialen mit Handelstyp Großhandel vorhanden sind.
- Wenn eine Filiale in den Shop-Vorgaben einer Internetfiliale (Medienpark/VME) zugeordnet ist.

#### *Wann werden Artikel-Filialgruppensätze automatisch komprimiert?*

- Artikel-Filialgruppensätze, die identisch zum Hauptsatz sind, werden entfernt.
- Artikel-Filialgruppensätze werden nur gespeichert, wenn abweichende Filialinformationen zum Hauptsatz erfasst sind.

#### *Wann werden Artikel-Filialgruppensätze nicht automatisch komprimiert?*

- Wenn Artikel-Filialgruppensätze vom Artikel-Hauptsatz abweichen.
- Wenn in den unternehmensweiten Einstellungen die Option "2 Hauptsatz anlegen, Filialgruppensätze beibehalten, Filialsätze komprimieren" gewählt ist.

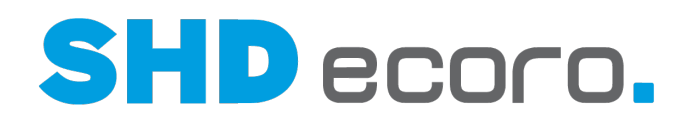

#### *Was passiert technisch?*

- Jeder Artikel wird mit dem neuen Programmstand in eine Zwischentabelle für die Anlage des Artikel-Hauptsatzes gespeichert.
- Nach der Übernahme des Programmstands wird der Job **ArtikelFilialHauptsatz anlegen** automatisch nach einer halben Stunde eingeplant und ausgeführt.
- Der Job läuft so lange, bis alle Artikel umgestellt sind, oder Artikel nicht umgestellt werden können. Diese Artikel werden protokolliert und im Jobprotokoll angezeigt.
- Steht ein Artikel noch in der Zwischentabelle und wird dieser Artikel im Programm **Artikel** geöffnet, erfolgt vor der Anzeige zuerst die automatische Anlage des Artikel-Hauptsatzes und ggf. das Entfernen der Artikel-Filialsätze (automatische Komprimierung).
- Wurde ein Artikel verarbeitet, wird er aus der Zwischentabelle entfernt. Dies passiert unabhängig davon, ob der Artikel in der Anwendung gespeichert wird oder über den Job komprimiert wird.

### **9.1.1 Automatische Komprimierung bei Einstellung Option 2**

- Die Option 2 unterscheidet sich zur Option 1 nur dadurch, dass Artikel-Filialgruppensätze nicht automatisch entfernt werden, auch wenn Sie identisch zum Artikel-Hauptsatz sind.
- Artikel-Filialsätze werden komprimiert.

#### *Was passiert beim Ändern der Optionen einmalig?*

- Aus der ersten aktiven Verkaufsfiliale der Stammdaten-Filialgruppe, wird ein Artikel-Filialgruppensatz angelegt. Alle zugehörigen Filial-Datensätze werden gelöscht, sofern diese identisch mit dem Filialgruppensatz sind.
- Wird auf Option 2 umgestellt, wird nochmals automatisch die Zwischentabelle mit allem Artikel gefüllt und durch den Job **ArtikelFilialHauptsatz** abgearbeitet

#### **9.1.2 Besonderheit Programm, Set, Verkaufsset**

- Artikel Programme, Set, Verkaufsset, werden ebenfalls komprimiert.
- Die Prüfung und die Komprimierung erfolgt für Programm und Programmartikel getrennt voneinander.

Prüfung und Komprimierung unterliegen denselben Regeln wie für alle anderen Artikel

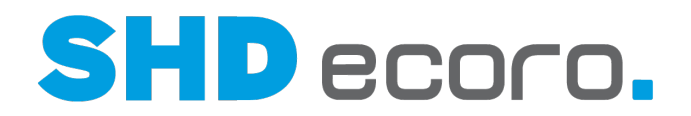

### **9.1.3 Komprimierung für Mitbewerberpreise**

#### *Wie erfolgt die automatische Komprimierung für Mitbewerberpreise?*

Sind Filialsätze/Filialgruppensätze für Mitbewerberpreise vorhanden, werden diese komprimiert, wenn:

- der Filialsatz gleich dem Hauptsatz ist,
- der Filialgruppensatz der ersten Filiale der Filialgruppe identisch mit dem Hauptsatz sind.

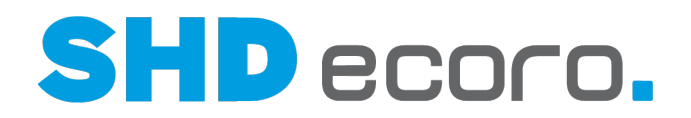

## **10 Ermittlung, Anzeige, Übernahme Artikelinformationen,**

Nachfolgend wird beschrieben, wie Artikeldaten in der weiteren Verwendung in SHD ECORO, SHD ECORO mobile, SHD ECORO Kasse II, ermittelt und verwendet werden. Dies gilt z.B. für Verkaufspreise im Verkauf (Angebot, Kauferfassung, Kasse etc.), für Einkaufspreise im Einkauf (Bestellung, AB/ER-Erfassung etc.) oder auch für die Auskunft (im Infocenter, Berichtscenter).

#### *In welcher Reihenfolge werden Artikeldaten ermittelt und verwendet?*

- 1. Ist ein Artikel-Filialsatz vorhanden, werden Artikeldaten immer aus dem Artikel-Filialsatz ermittelt, angezeigt und übernommen.
- 2. Ist kein Artikel-Filialsatz, aber ein Artikel-Filialgruppensatz vorhanden und die aktuelle Filiale ist der Stammdaten-Filialgruppe zugeordnet, werden Artikeldaten aus dem Artikel-Filialgruppensatz ermittelt, angezeigt und übernommen.
- 3. Ist kein Artikel-Filialsatz und kein Artikel-Filialgruppensatz vorhanden, werden Artikeldaten aus dem Artikel-Hauptsatz ermittelt, angezeigt und übernommen.
- 4. Ist ein Artikel-Filialgruppensatz und ein Artikel-Filialsatz für eine in der Stammdaten-Filialgruppe zugeordneten Filiale vorhanden, werden Artikeldaten aus dem Artikel-Filialsatz der aktuellen Filiale ermittelt, angezeigt und übernommen.

Kurz: Die Reihenfolge der Ermittlung ist immer Artikel-Filialsatz, Artikel-Filialgruppensatz, Artikel-Hauptsatz.

 $\mathbf i$